# **ESCUELA POLITÉCNICA NACIONAL**

**ESCUELA DE FORMACIÓN DE TECNÓLOGOS** 

# **DESARROLLO DE UNA INTERFAZ GRÁFICA EN MATLAB PARA EL DISEÑO Y SELECCIÓN DE ELEMENTOS MECÁNICOS**

**DISEÑO Y SELECCIÓN DE CADENAS Y CATARINAS**

**TRABAJO DE INTEGRACIÓN CURRICULAR PRESENTADO COMO REQUISITO PARA LA OBTENCIÓN DEL TÍTULO DE TECNÓLOGO SUPERIOR EN ELECTROMECÁNICA** 

**JORGE LUIS SÁNCHEZ TIPÁN**

**DIRECTOR: JONATHAN GABRIEL LOOR BAUTISTA** 

**DMQ, agosto 2022**

# **CERTIFICACIONES**

<span id="page-1-0"></span>Yo, Jorge Luis Sánchez Tipán declaro que el trabajo de integración curricular aquí descrito es de mi autoría; que no ha sido previamente presentado para ningún grado o calificación profesional; y, que he consultado las referencias bibliográficas que se incluyen en este documento.

**Jorge Luis Sánchez Tipán jorge.sanchez02@epn.edu.ec jorgeluis.jl8@hotmail.com** 

Certifico que el presente trabajo de integración curricular fue desarrollado por Jorge Luis Sánchez Tipán, bajo mi supervisión.

OOR

**Jonathan Gabriel Loor Bautista DIRECTOR** 

**Jonathan.loor@epn.edu.ec** 

# **DECLARACIÓN DE AUTORÍA**

<span id="page-2-0"></span>A través de la presente declaración, afirmo que el trabajo de integración curricular aquí descrito, así como él producto resultante del mismo, son públicos y estarán a disposición de la comunidad a través del repositorio institucional de la Escuela Politécnica Nacional; sin embargo, la titularidad de los derechos patrimoniales nos corresponde a los autores que hemos contribuido en el desarrollo del presente trabajo; observando para el efecto las disposiciones establecidas por el órgano competente en propiedad intelectual, la normativa interna y demás normas.

**Jorge Luis Sánchez Tipán** 

# ÍNDICE DE CONTENIDO

<span id="page-3-0"></span>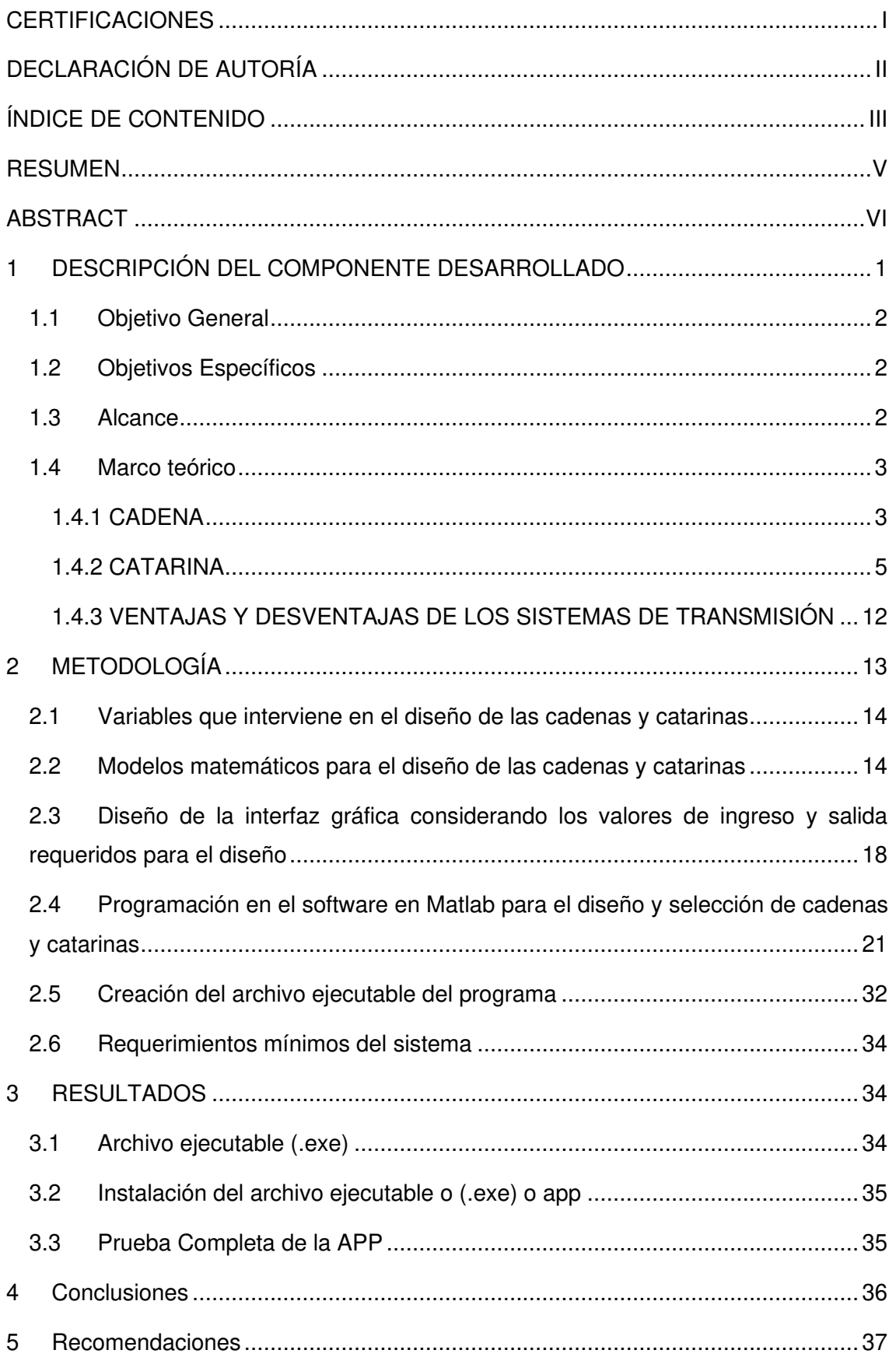

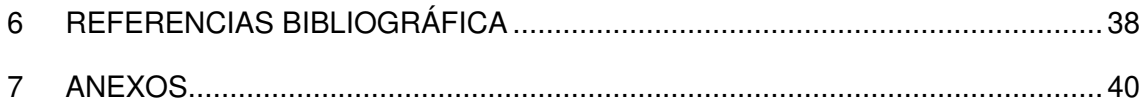

### **RESUMEN**

<span id="page-5-0"></span>En este documento de tesis titulado "Desarrollo de una interfaz gráfica en Matlab para el diseño y selección de elementos mecánicos" se desarrolla el componente "Diseño y selección de cadenas y catarinas" en el que se presenta el procedimiento analítico para el diseño y selección de los elementos mecánicos normalizados como son las cadenas y catarinas, luego se desarrolla la programación de una interfaz gráfica en Matlab para que permita al usuario obtener los parámetros de diseño y selección de una manera eficiente.

Para diseñar la interfaz gráfica que permita el diseño y selección de elementos mecánicos, se investigó en libros de elementos de máquinas los modelos matemáticos que intervienen en el diseño de las cadenas y catarinas. Igualmente, se buscó catálogos actualizados existentes en el mercado que permitan la selección de cadenas y catarinas. Además, se realizó un estudio sobre el funcionamiento y programación del complemento Matlab "App Designer" para el desarrollo de la interfaz gráfica, y el complemento de "Application Compiler" para la creación de una aplicación que se pueda ejecutar en cuaqluier entorno independientemente de si se tiene instalado o no el software Matlab en el sistema operativo.

Finalmente, se desarrollaron 2 videos explicativos, uno de como instalar el ejecutable, y otro en el que se indica el funcionamiento de la interfaz gráfica, en este último se hace un énfasis a las variables de entrada con las que trabajará la interfaz gráfica, y las variables de salida con las que el usuario realizará la selección de los elementos mecánicos normalizados.

En conclusión, se puede afirmar que el proyecto cumplió con los objetivos planteados al inicio del proyecto, ya que, se realizó una investigación de los modelos matemáticos que intervienen en el diseño y selección de cadenas y catarinas, se creó la interfaz gráfica, se desarrolló la programación, y finalmente se creó el ejecutable independientemente del entorno de MatLab.

**PALABRAS CLAVE:** Elementos Mecánicos, MatLab, App Designer, interfaz gráfica, catálogos.

### **ABSTRACT**

<span id="page-6-0"></span>In this thesis document entitled "Development of a graphical interface in Matlab for the design and selection of mechanical elements", the component "Design and selection of chains and catarinas" is developed in which the analytical procedure for the design and selection of standardized mechanical elements such as chains and catarinas is presented, then the programming of a graphical interface in Matlab is developed to allow the user to obtain the design and selection parameters in an efficient way.

In order to design the graphic interface that allows the design and selection of mechanical elements, the mathematical models involved in the design of chains and catarinas were researched in books on machine elements. Likewise, we searched for updated catalogs on the market that allow the selection of chains and catarinas. In addition, a study was made on the operation and programming of the Matlab "App Designer" add-on for the development of the graphic interface, and the "Application Compiler" add-on for the creation of an application that can be executed in any environment, regardless of whether or not Matlab software is installed in the operating system.

Finally, 2 explanatory videos were developed, one of how to install the executable, and another one in which the operation of the graphical interface is indicated, in this last one an emphasis is made to the input variables with which the graphical interface will work, and the output variables with which the user will make the selection of the normalized mechanical elements.

In conclusion, it can be stated that the project met the objectives set at the beginning of the project, since the mathematical models involved in the design and selection of chains and catarinas were investigated, the graphic interface was created, the programming was developed, and finally the executable was created independently of the MatLab environment.

**KEY WORDS:** Mechanical Elements, MatLab, App Designer, graphical interface, catalogs.

# <span id="page-7-0"></span>**1 DESCRIPCIÓN DEL COMPONENTE DESARROLLADO**

El trabajo de integración curricular consiste en desarrollar un software en matlab que permita diseñar las catarinas y cadenas. Para el diseño se recopila modelos matemáticos que interfieran con el diseño de las catarinas y, las variables funcionales para el diseño de cadenas y catarinas como son: potencia, fuerza, entre otras.

De esta forma, el usuario únicamente deberá ingresar los datos para el diseño, y así se puedan generar resultados acerca de las especificaciones requeridas para las cadenas y catarinas, además, dentro del mismo software se plantea referencias de catálogos para la selección de los elementos diseñados normalizados. Para el ingreso de datos se ha limitado en rangos, para que no se pueda ingresar datos negativos.

La interfaz gráfica cuenta con varias ventanas, las mismas que se van ejecutando secuencialmente según los datos de entrada que disponga el usuario. Cada ventana tiene su opción de regresar a la ventana anterior, si algún valor desconozco o una variable no sé cómo obtenerla tiene opciones de ayuda para encontrar el valor de dicha variable. Para algunas variables de entrada están restringidos como: se ha delimitado valores, no se puede introducir valores negativos como números nulos. Igualmente, está bloqueado inicialmente para la selección de los elementos hasta tener los cálculos de diseño.

Esta interfaz gráfica toma los modelos matemáticos para el diseño de las cadenas y catarinas que se pueden hallar en los libros de Shigley (2008), L Mott (2006), con estos modelos matemáticos se identificaran las variables de entrada y salida, para posteriormente proceder con la programación.

Una vez finaliza la interfaz gráfica se realiza la programación de todos los modelos matemáticos, y una vez concluido con la programación se realizarán pruebas para el diseño de las cadenas y catarinas y así poder identificar errores para corregirlos y tener una versión final del programa en el cual tenga eficiencia.

Finalmente, a través del complemento Application Compiler de Matlab se exportará a un ejecutable (.exe) cuál contenga todos los componentes del proyecto, así poder usarlo sin la instalación del Matlab, ya que el ejecutable se puede instalar en cada computador.

El software tiene la finalidad de que pueda ser usado por estudiantes como personas que estén inmersos en el diseño de elementos mecánicos, que deseen realizar el diseño y selección de cadenas y catarinas.

# <span id="page-8-0"></span>**1.1 Objetivo General**

Desarrollar un software en Matlab para el diseño y selección de cadenas y catarinas.

# <span id="page-8-1"></span>**1.2 Objetivos Específicos**

- 1. Identificar las variables que interviene en el diseño de las cadenas y catarinas.
- 2. Diseñar la interfaz gráfica considerando los valores de ingreso y salida requeridos para el diseño.
- 3. Desarrollar la programación del software en Matlab para el diseño y selección de cadenas y catarinas.
- 4. Crear el ejecutable de la interfaz gráfica para el diseño y selección de las cadenas y catarinas.

# <span id="page-8-2"></span>**1.3 Alcance**

El alcance del trabajo de integración curricular está enfocado en desarrollar un software funcional para el diseño de cadenas y catarinas con los modelos matemáticos que intervienen en el diseño, y así luego seleccionar los elementos mecánicos en función de los catálogos existentes en el mercado.

Esta interfaz gráfica permitirá realizar el diseño de las cadenas y catarinas a partir de variables de entrada que tenga el usuario disponible, para los cuales los cálculos se tomara en cuento los modelos matemáticos que interviene, y así se realizará internamente la programación en el complemento del APP DESIGNER en MATLAB, la misma que tendrá un ejecutable independiente del Matlab, finalmente se adjuntará catálogos normalizados existentes en el mercado para proceder con la selección de las cadenas y catarinas, así obteniendo elemento mecánico según los requerimientos a usar. Finalmente se creará un archivo ejecutable (.exe) con el complemento de matlab "App Designer".

Este software tiene la finalidad de que pueda ser usado por estudiantes como personas que estén inmersos en el diseño de elementos mecánicos, que deseen realizar el diseño y selección de cadenas y catarinas.

Se creará un video explicativo para que el usuario pueda instalar el ejecutable, en donde se explica paso a paso la instalación correcta del ejecutable (.exe). Igualmente se creará otro video explicativo para el funcionamiento correcto de la interfaz gráfica, con un ejercicio del libro de L. Mott (2006) para tener datos válidos.

# <span id="page-9-0"></span>**1.4 Marco teórico**

#### **1.4.1 CADENA**

<span id="page-9-1"></span>Una cadena es un elemento o un componente de una máquina que transmite potencia por medio de fuerza de tracción, se usa principalmente para transmitir potencia, en aplicaciones de sistemas de transporte [1]. Hay varios tipos de cadenas como [1]:

- Cadena de hierro fundido
- Cadena de acero fundido
- Cadena forjada
- Cadena de acero
- Cadena de plástico

También se pueden clasificar por su uso [1]:

- Cadena de transmisión de potencia
- Cadena transportadora de paso pequeño
- Cadena transportadora de precisión
- Cadena superior
- Cadena de flujo libre
- Cadena transportadora de paso grande

La estructura de una cadena se presenta en la figura 1.1. Se puede ver las partes que compone una cadena como sus casquillos, rodillo las placas.

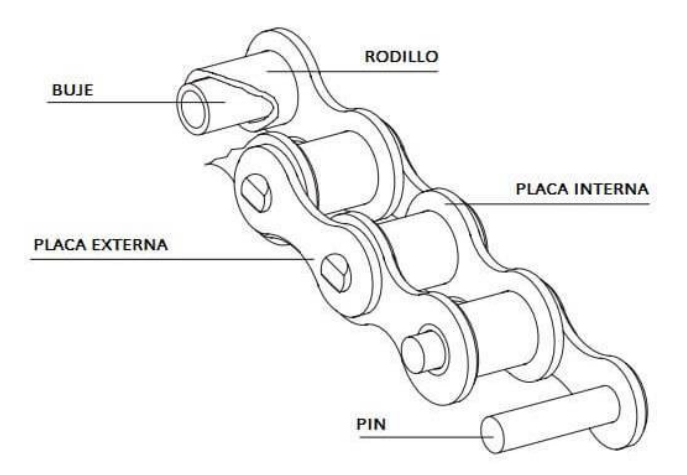

**Figura 1.1.** Estructura básica de la cadena, [2].

Las principales aplicaciones de las cadenas es en el transporte ya que la cadena convierte la potencia de rotación en potencia de transacción.

Puntos de aviso para el mantenimiento de una cadena [2]:

- La cadena tiene una variación de velocidad, llamada acción de cordal, que es causada por el efecto poligonal de los piñones.
- La cadena necesita lubricación.
- La cadena se desgasta y se alarga.
- La cadena es débil cuando está sujeta a cargas laterales. Necesita una alineación adecuada.

Materiales Las cadenas pueden fabricarse en [3]:

- acero al carbono
- aceros aleados
- aceros inoxidables

Tratamientos térmicos de las cadenas

Las cadenas de resistencia alta son sometidas a un tratamiento térmico, para así obtener características mecánicas que exijan un gran desempeño de su trabajo [3].

#### **Ventajas de las Cadenas** [4]**:**

- No hay deslizamiento.
- No hay que tensar inicialmente y es compacta.
- Tiene una mayor durabilidad que las correas.
- Trabaja con menores distancia de centros.
- Tiene una mayor facilidad de arreglo por los eslabones.

#### **Desventajas de las Cadenas** [4]**:**

- Solo se puede aplicar cuando están en el mismo plano o son los ejes paralelos.
- Los ejes deben ser horizontales.
- Son más costosos.
- Necesita un gran mantenimiento.

#### **Tipos de Cadenas**

#### **Cadenas de bulones de acero**:

Este tipo de cadenas es de fundición maleable, es usada para esfuerzo de tracción desde 153Kg a 1224Kg. Se usan en máquinas agrícolas en elevadores y transportadores [4].

#### **Cadenas articuladas desmontables:**

Este tipo de cadena es de fundición maleable, es usada para esfuerzos de tracción de 30,6Kg a 327Kg. También son usadas en máquinas agrícolas en elevadores y transportadores [4].

#### **Cadenas "Galle**":

Este tipo de cadena tiene una articulación sobre los eslabones, trabajo a una velocidad de superficie muy pequeña 0.5 m/seg, son usadas en elevadores o ascensores [4].

#### **Cadena de rodillos**:

Este tipo de cadena es el más usado, son usadas en la por sus condiciones de trabajo, son fabricados hasta 5 hileras [4].

#### **Cadenas de manguitos:**

Este tipo de cadenas son las más ligeras y trabajan a mayores velocidades, se usan en automóviles se dejó de usar por el desgate dentro de los limites aceptables, son muy sensibles al polvo y suciedad [4].

#### **Cadenas "Rotary":**

Este tipo de cadena absorbe los esfuerzos de choques, son más elásticas por los eslabones que dispone [4].

#### **Cadenas de dientes o silenciosas**:

Este tipo de cadena tiene una mayor durabilidad al desgaste por sus eslabones de doble dientes, son apropiadas a velocidades muy altas se usa principalmente en los motores de combustión interna [4].

#### **Cadenas especiales:**

Este tipo de cadena se pueden construirse con el número de elementos que se deseen y los eslabones restos tiene un número determinado, así los dos eslabones interiores y exteriores en la unión no se encontraran [4].

#### **1.4.2 CATARINA**

<span id="page-11-0"></span>Una Catarina es un engranaje de dientes en tipo V, es utilizada en maquinarias como máquinas cortadoras, troqueladoras entre otras, también puede ser usada en mecánica de motocicletas, vehículos antiguos para la transferencia de potencia y para la distribución [2]. Como se observa en la figura 1.2. la estructura de una Catarina.

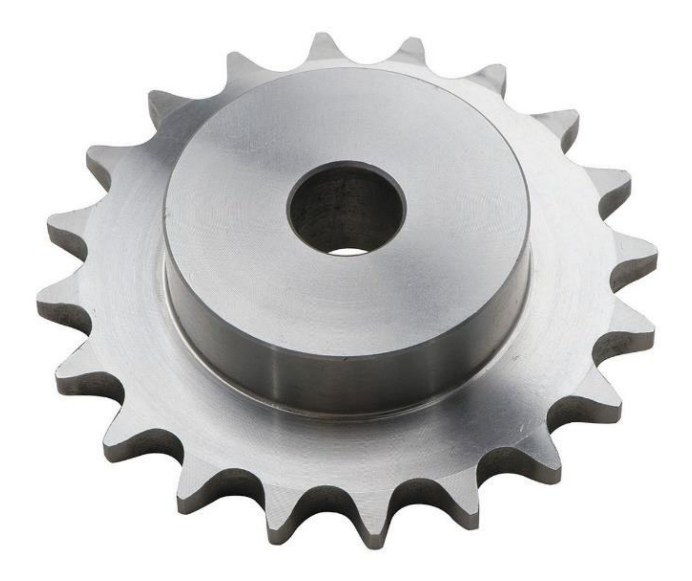

**Figura 1.2.** Catarina, [5].

Las catarinas pueden estar fabricadas en aceros 1045, acero comercial, acero inoxidable y [acetal](https://es.wikipedia.org/wiki/Acetal) [5]. Las medidas de una catarina pueden varias en [paso](https://www.kitdecadena.com/es/blog/informacion/el-paso-de-la-cadena-de-la-moto) 25 hasta 240, igualmente los modelos van de sencillos a dobles, triples y con anillos tipo A, B, C y D, los tipos son [5]:

- Tipo A: sprocket plano sin extensión de anillos en ambos lados.
- Tipo B: sprocket con extensión de anillos en uno de los lados.
- Tipo C: sprocket con extensión de anillos en ambos lados.
- Tipo D: sprocket con perno desmontable en anillos montada en una placa.

Para seleccionar una Catarina se tienen que seguir los siguientes pasos [5]:

- Determinar el tipo de carga a transmitir.
- Seleccionar el factor de servicio.
- Calcular el diseño de HP.

Seleccionar el paso de cadena. [1]

- 1. Determinar el número de dientes del sprocket más pequeño.
- 2. Determinar el número de dientes del sprocket más grande.
- 3. Determinar la distancia de centros y calcular el largo de la cadena.

#### Aplicaciones Industriales

Se pueden usar en transmisión de potencia como en transporte de materiales como en el área [6] :

- **Automotriz**
- **Metalurgia**
- Embotelladora
- Minería
- Cementera
- Procesamientos de Alimentos

#### **Tipos de Catarinas**

#### **Tipo Maza:**

Dependiendo la necesidad o a lo que se vaya a emplear tenemos las de tipo "A" ( sin maza), tipo "B" (con una maza), tipo "C" ( con dos mazas) y tipo "D" (con mazas desmontables) [7]. Se pueden ver en la figura 1.3.

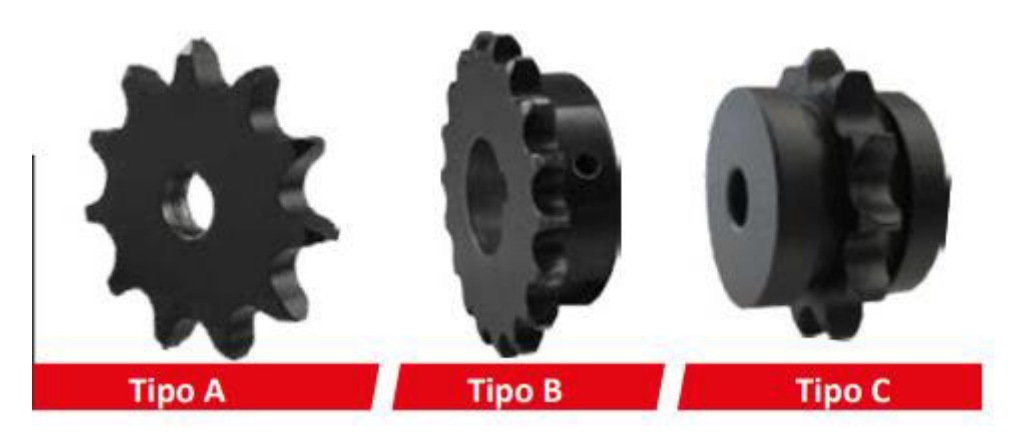

**Figura 1.3.** Tipo de maza, [7].

#### **Catarinas Multihileras:**

Este tipo de cadenas se usan cuando se necesiten mayor potencia [7]. Se puede observar en la figura 1.4.

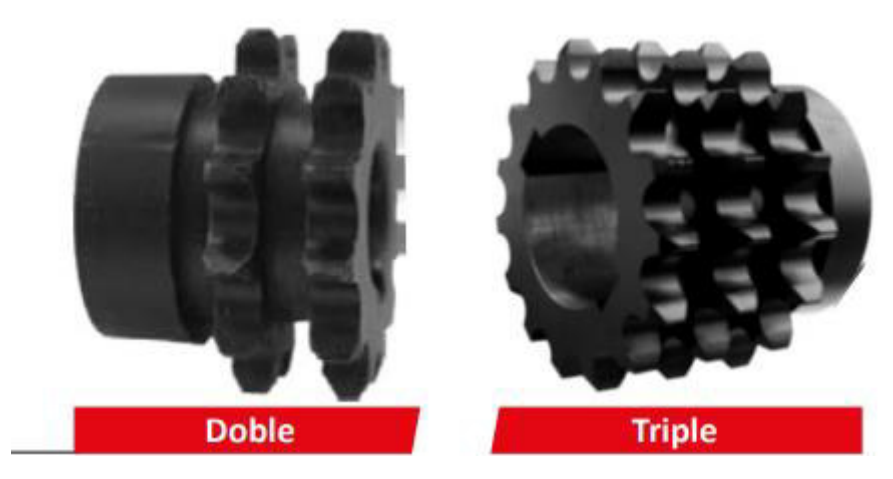

**Figura 1.4.** Catarina Multihileras, [7].

#### **Catarinas Doble Sencilla:**

Este tipo de catarina se ha diseñado para trabajar con dos cadenas sencillas, esto permite funcionar dos cadenas para cada hilera de dientes [7]. Se puede ver en la figura 1.5.

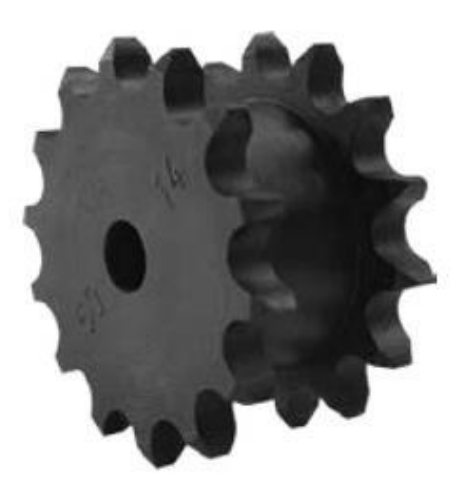

**Figura 1.5.** Catarina doble sencilla, [7].

#### **Catarinas con Buje tipo trainmex y QD**

Este tipo de catarina se usa en aplicaciones donde la carga de trabajo sea constante y se genere una gran presión en los ejes, el buje trainmex ayuda y brinda una mayor fuerza y a línea las catarinas [7]. Se puede ver en la figura 1.6.

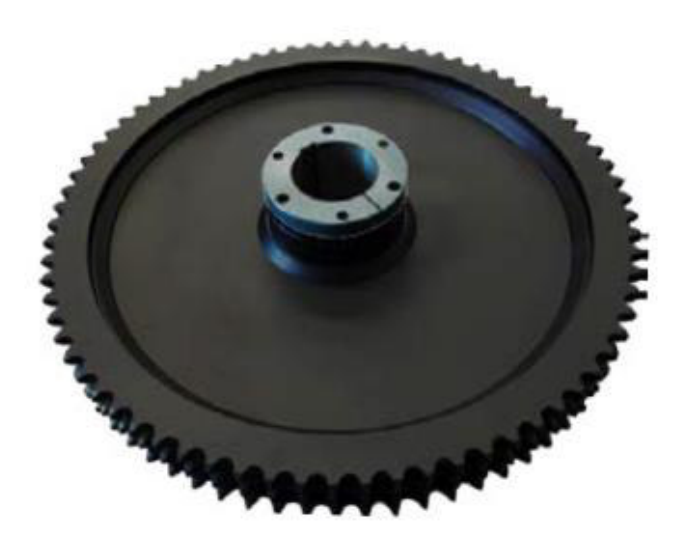

**Figura 1.6.** Catarina con buje tipo trainmex y QD, [7].

#### **Catarinas con Buje tipo Taper Lock**

Este tipo de catarina a diferencia de la catarina con buje tipo trainmex, se hace compacto en espacios reducidos y de fácil instalación [7]. Se puede ver en la figura 1.7.

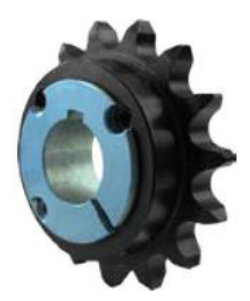

**Figura 1.7.** Catarina con buje tipo Taper Lock, [7].

#### **Catarinas con Barreno Estriado**

Este tipo de cadena tiene dientes que se acoplan a las ranuras de la catarina lo cual proporcionan una resistencia más efectiva [7]. Se puede ver en la figura 1.8.

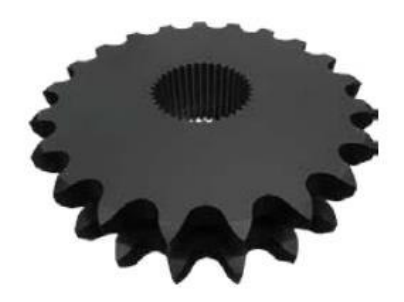

**Figura 1.8.** Catarina con barreno estriado, [7].

#### **Catarinas con Rodamientos**

Este tipo de cadena ayuda para a soportar grandes longitudes de cadena, también ayuda a evitar agitaciones o golpeteos [7]. Se puede ver en la figura 1.9.

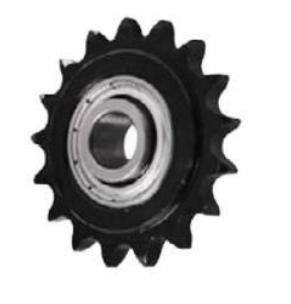

**Figura 1.9.** Catarina con rodamientos, [7].

#### **Catarinas Bipartidas**

Este tipo de catarina tiene una división para su instalación fácil se unen con unos tornillos [7]. Se puede ver en la figura 1.10.

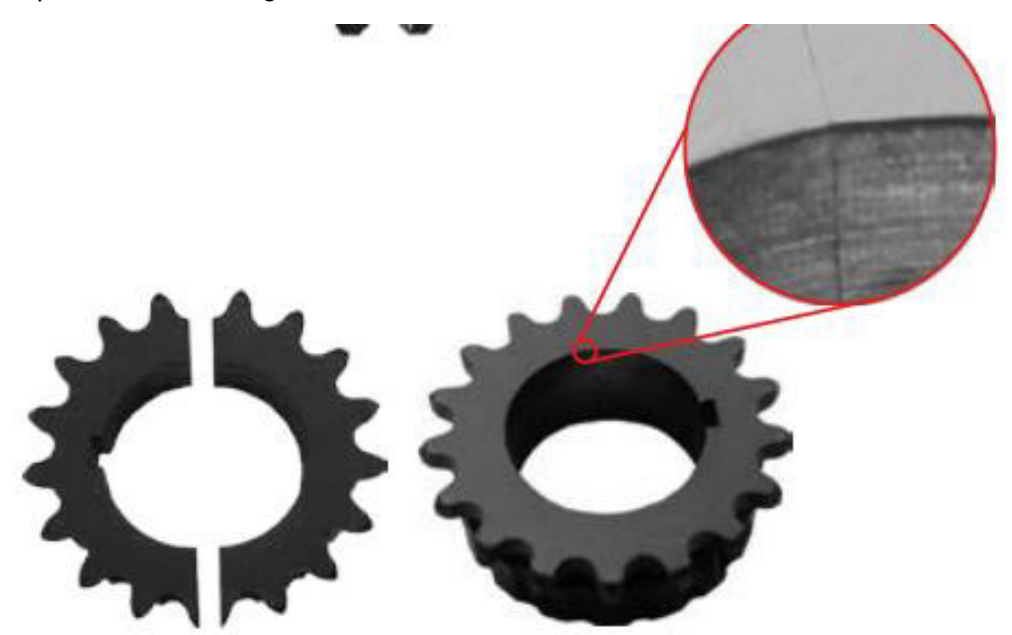

**Figura 1.10.** Catarina bipartidas, [7].

#### **Catarinas con Saques de Aligeramiento**

Este tipo de catarina es diseñada para la facilidad de instalación para reducir carga en el sistema [7]. Se puede ver en la figura 1.11.

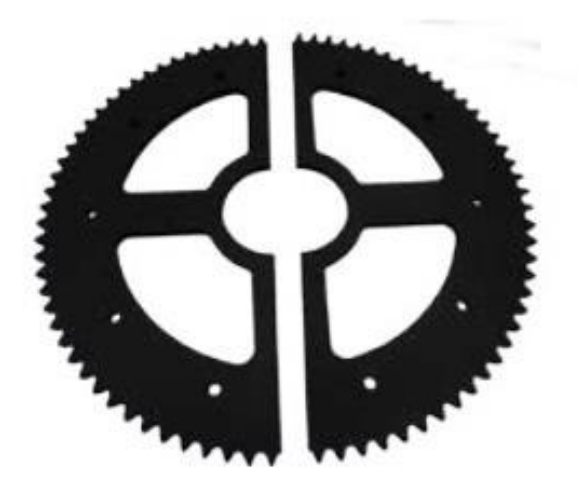

**Figura 1.11.** Catarina con saques de aligeramiento, [7].

#### **Catarinas de Paso Doble para Rodillos Grandes y Chicos (Torque Bajo)**

Este tipo de cadena se usa para transportadores [7]. Se puede ver en la figura 1.12.

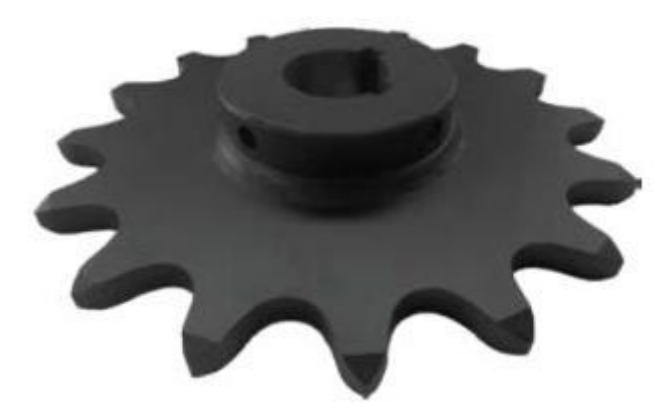

**Figura 1.12.** Catarina de paso doble para rodillos, [7].

#### **Catarinas con Perno al Corte**

Este tipo de catarina se usa en maquinaria para ayudar a evitar sobrecargas o interferencias en el sistema [7]. Se puede ver en la figura 1.13.

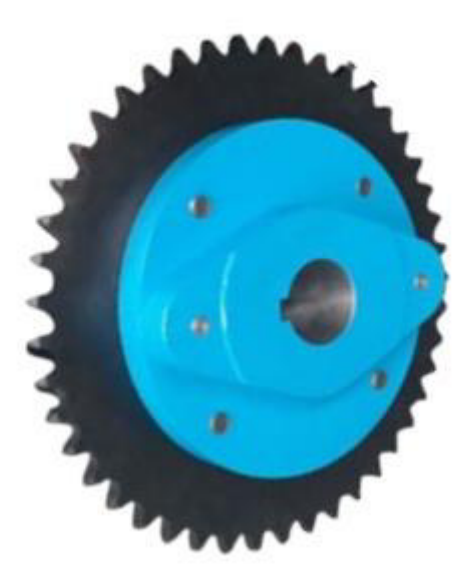

**Figura 1.13.** Catarina con perno al corte, [7].

# <span id="page-18-0"></span>**1.4.3 VENTAJAS Y DESVENTAJAS DE LOS SISTEMAS DE TRANSMISIÓN**

#### **Cadenas y Catarinas**

Ventajas son [8]:

- No tiene deslizamiento.
- No necesita tensar inicialmente como las correas
- Es muy compacta.
- Tiene un buen diseño y es más duradero.
- Tiene menores distancias entre centros

Desventajas son [8] :

- Los ejes deben ser horizontales de preferencias.
- Son costosas.
- Necesitan un excelente mantenimiento.

#### **Engranajes**

Ventajas son [9]:

- Tienen un gran rendimiento.
- Gran duración de funcionamiento.
- Tienen un fácil mantenimiento.

Desventajas son [9]:

- Es muy ruidoso con velocidades altas.
- Tiene un gran desgaste en los dientes.

#### **Correas**

Ventajas son [10] :

- Son muy silenciosas que las cadenas y engranes.
- Tiene muy poco mantenimiento.
- No son costosas como las cadenas y engranes.
- Son fáciles para acoplar y desacoplar.
- Pueden llegar a muy altas velocidades.
- Son fácilmente desacoplables y acoplables.

Desventajas son [10] :

- Tienen un gran esfuerzo inicialmente que esto puede producir un gran problema de fatiga.
- Se debe controlar el tensado de la correa.
- No pueden soportar a altas temperaturas.
- Tiene grandes pérdidas y eso afecta al rendimiento.
- Tiene un deterioro más elevado que las cadenas y engranes.

# <span id="page-19-0"></span>**2 METODOLOGÍA**

Para este proyecto investigativo se seguirá la metodología proyectiva, ya que según Barrera (2012) este tipo de investigación tiene la finalidad de realizar una propuesta sobre un estudio en específico, que para este caso es la propuesta del software para el diseño y selección de las catarinas y cadenas.

Primero se realizará la investigación de los modelos matemáticos que interfieran con el diseño de las cadenas y catarinas y la búsqueda de catálogos normalizados en el mercado para la selección.

Para poder llevar a cabo de manera correcta esta planificación en primer lugar se debe recurrir a una revisión minuciosa del software de programación matlab, puntualmente el complemento App designer.

Se acudirá a las variables que interviene en el diseño de los dichos elementos para poder calcular y tener referencias de las variables de salida para así seleccionar las cadenas y catarinas.

También recopilará la información encontrada en catálogos comerciales referentes a las cadenas y catarinas para la selección de dichos elementos así para que sean normalizados.

Con la ayuda de esta información se procederá a la creación del software estructurando de la manera sistemática, para que el programa sea eficaz y sencillo de utilizar.

La metodología de trabajo se presenta en la figura 2.1.

| <b>IDENTIFICACIÓN DE MODELOS</b><br><b>MATEMÁTICOS</b>                                                                                | <b>FUENTES EXTERNAS</b>                                                                                      | <b>CREACIÓN DE LA INTERFAZ</b><br><b>GRÁFICA</b>                                                           |
|----------------------------------------------------------------------------------------------------|----------------------------------------------------------------------------------------------------|----------------------------------------------------------------------------------------------------|
| - Analisis de<br>ecuaciones para el<br>diseño de cadenas y<br>catarinas.<br>- Identificacion de<br>variables de entrada.<br>v Salida. | - Recopilacion de<br>catalogos<br>normalizados<br>exixtentes de<br>seleecion de<br>cadenas y catarinas.      | - Implementación de<br>pantallas gráficas<br>vinculadas con el<br>software de<br>programación.             |
| <b>FUNCIONAMIENTO</b>                                                                                                    | <b>CREACIÓN DEL SOFTWARE</b>                                                                                 | PROGRAMACIÓN DE LA INTERFAZ<br><b>GRÁFICA</b>                                                              |
| - Video demostrativo<br>del funcionamiento<br>del software                                                                            | - Creación del .EXE<br>del diseño y<br>seleccion de las<br>cadenas y catarinas<br>en APP DESIGNER<br>MATLAP. | - Aplicación de<br>formulas y<br>ecuaciones para la<br>obtencion de<br>cálculos de cadenas<br>y catarinas. |

**Figura 2.1.** Metodología a usar, [1].

# <span id="page-20-0"></span>**2.1 Variables que interviene en el diseño de las cadenas y catarinas**

Para el diseño y selección de las cadenas y catarinas se necesitan los siguientes datos [11]:

- Potencia del motor eléctrico
- Relación de transmisión
- Duración o vida útil
- Distancia entre centro de ruedas
- Velocidad de giro
- Tipo de cadena
- Serie
- Pero
- Longitud
- N° de eslabones
- Ruedas mayor y menor

# <span id="page-20-1"></span>**2.2 Modelos matemáticos para el diseño de las cadenas y catarinas**

Para la identificación de las variables que intervienen en el diseño y la selección de cadenas y catarinas, se investigó en los libros de Shigley, Beer, Mott (2006), entre otros.

En este caso vamos a referenciar con el libro de Robert l. Mott "Diseño de elementos de máquinas" [11].

En lo cual encontramos la ecuación 2.1 que nos ayuda a encontrar la potencia de diseño con la ayuda de la potencia de trasmisión y el factor de servicio.

$$
Pd = FS * Pt
$$

**Ecuación 2.1.** Potencia de diseño, [11].

Pd: potencia de diseño (h.p.)

Pt: potencia transmitida (h.p.)

FS: factor de servicio (adimensional)

Los factores de diseño se los puede encontrar en el Anexo III.

En la ecuación 2.2 se calculó la relación entre la velocidad del motor con la velocidad de salida.

$$
Relation = Vm * Vs
$$

**Ecuación 2.2.** Relación, [11].

Vm: velocidad del Motor (r.p.m.)

Vs: intervalo de Velocidad de salida (r.p.m.)

En la siguiente ecuación 2.3 se calcula el número de dientes de la rueda grande con la relación y el número de dientes de la rueda pequeña.

$$
N2 = N1 * relación
$$

**Ecuación 2.2.** N° de dientes de la rueda grande, [11].

2: número de dientes de la rueda grande

1: número de dientes de la rueda pequeña

Para Seleccionar el número de dientes de la Catarina pequeña se puede ver en las tablas en los Anexos IV a Anexo XVI.

En la siguiente ecuación 2.4. se calcula la velocidad de salida con ayuda de la velocidad del motor y el número de dientes de las ruedas grande y pequeñas.

$$
n2 = n1 \left(\frac{N1}{N2}\right)
$$

#### **Ecuación 2.4.** Velocidad de Salida, [11].

2: velocidad de salida (r.p.m.)

 $n1$ : velocidad del Motor (h.p.)

2: número de dientes de la rueda grande

1: número de dientes de la rueda pequeña

En la siguiente ecuación 2.5. se calcula el diámetro de la Catarina, con ayuda del paso y el número de dientes esto se selecciona en los Anexos IV hasta Anexos XVI.

El diámetro de paso de una Catarina con N dientes, para una cadena de paso p, es

$$
D = \frac{p}{\sin\left(\frac{180^{\circ}}{N}\right)}
$$

**Ecuación 2.5.** Diámetro de la Catarina, [11].

```
: diámetro de la Catarina (pul.)
```
 $p:$  paso (pul.)

: número de dientes (Adimensional)

En la siguiente ecuación 2.6. se calcula la longitud de cadena, debe ser un entero múltiplo del paso, y lo recomendado es tener un número par [11]. Una relación adecuada de la distancia entre centros  $(C)$ , longitud de la cadena  $(L)$ , número de dientes de la Catarina pequeña ( $N1$ ) y número de dientes de la Catarina grande ( $N2$ ), expresada en pasos de cadena, es [11].

$$
L = 2C + \frac{N2 + N1}{2} + \frac{(N2 - N1)^2}{4\pi^2 C}
$$

**Ecuación 2.6.** Longitud de la cadena, [11].

: longitud de la cadena (pul.)

2 : número de dientes de la rueda grande (Adimensional)

1: número de dientes de la rueda pequeña (Adimensional)

: distancia entre centros Asumida (Pasos)

La distancia entre centros de las catarinas debe ser de 30 a 50 pasos de cadena. (Es lo recomendado de 30 a 50 veces el paso de la cadena) [11].

En la siguiente ecuación 2.7. se calcula la distancia entre centros esto determinada la longitud de cadena, también en pasos, es [11]

$$
C = \frac{1}{4} \left[ L - \frac{N2 + N1}{2} + \sqrt{\left[ L - \frac{N2 + N1}{2} \right]^2 - \frac{8(N2 - N1)^2}{4\pi^2}} \right]
$$

**Ecuación 2.7.** Distancia entre centros Real, [11].

: longitud de la cadena. (pul.)

2 : número de dientes de la rueda grande (Adimensional)

1: número de dientes de la rueda pequeña (Adimensional)

: distancia entre centros. (Pulgadas)

En la siguiente ecuación 2.8. se calcula el arco de contacto  $\theta$ 1 de la cadena en la Catarina menor debe ser mayor que 120° [11].

$$
\theta 1 = 180^{\circ} - 2 \sin^{-1} \left[ \frac{(D2 - D1)}{2C} \right]
$$

**Ecuación 2.8.** Angulo de contacto de la Catarina menor, [11].

En la ecuación 2.9. se calcula el arco de contacto  $\theta$ 2 en la Catarina mayor es [11].

$$
\theta 2 = 180^{\circ} + 2 \sin^{-1} \left[ \frac{(D2 - D1)}{2C} \right]
$$

**Ecuación 2.9.** Angulo de contacto de la Catarina mayor, [11].

: distancia entre centros. (pul.)

2: diámetro de la rueda mayor. (pul.)

D1: diámetro de la rueda menor. (pul.)

# <span id="page-24-0"></span>**2.3 Diseño de la interfaz gráfica considerando los valores de ingreso y salida requeridos para el diseño**

Empezamos con la pantalla principal de la interfaz gráfica la cual se puede ver en la figura 2.3.

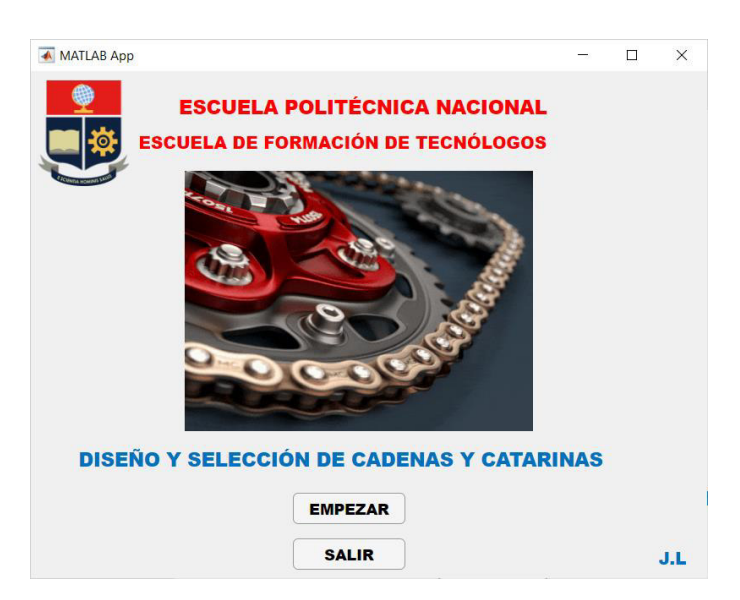

**Figura 2.3.** Pantalla principal.

Continuando con la interfaz gráfica dando clic en el botón "EMPEZAR" se dirige a la pantalla cual se ve en la figura 2.4. La cual Indica las instrucciones para el cálculo, recomendaciones y una ayuda para el cálculo del número de dientes de las catarinas que se puede ver en la figura 2.5.

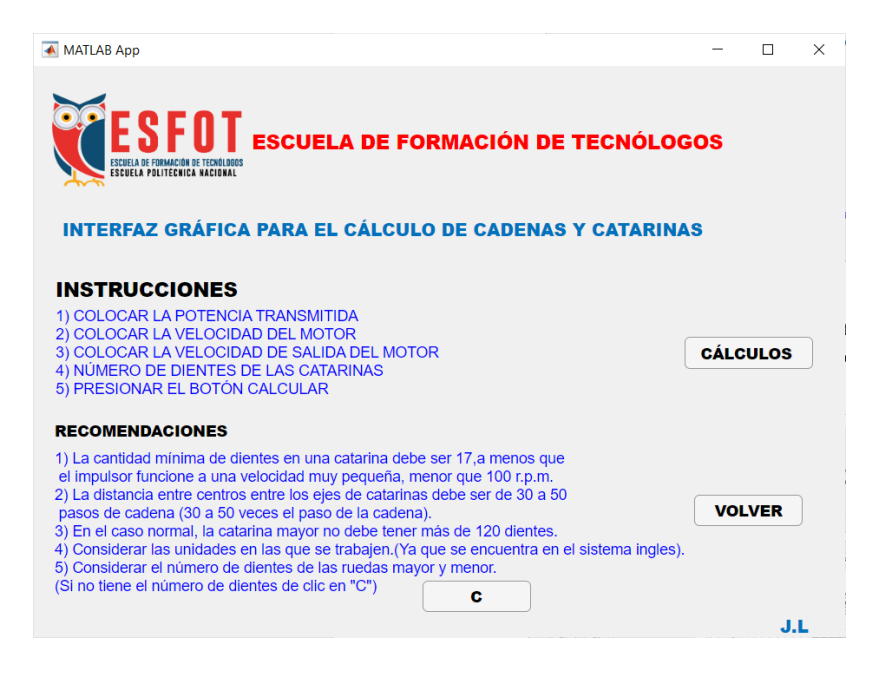

**Figura 2.4.** Instrucciones para el cálculo.

Dando clic en el botón "CALCULOS" tenemos la pantalla la cual podemos ver en la figura 2.6. Y dando clic en la ayuda que tenemos en el botón "C" se puede ver la pantalla de la figura 2.5.

|                                                                        |                                                       | 5) Si en las tablas no puede encontrar los valores se tendrá que interpolar en las tablas. |                                                    |                                                                                                    |                  |                                                                                                    |                                           |                                                                  | 3) Con la potencia de diseño y la velocidad del motor seleccionar en las tablas el número de dientes de la rueda menor, tipo de lubricación, el paso en pulgadas.<br>4) Después de seleccionar el número de dientes de la rueda menor ingresar y pulsé CALCULAR DIENTES para tener el número de dientes de la rueda Mayor.                                                                                                    |                                                          |              | <b>SEGUIR</b> |
|------------------------------------------------------------------------|-------------------------------------------------------|--------------------------------------------------------------------------------------------|----------------------------------------------------|----------------------------------------------------------------------------------------------------|------------------|----------------------------------------------------------------------------------------------------|-------------------------------------------|------------------------------------------------------------------|----------------------------------------------------------------------------------------------------|----------------------------------------------------------|--------------|---------------|
| <b>DATOS</b>                                                           |                                                       |                                                                                            |                                                    |                                                                                                    |                  |                                                                                                    |                                           |                                                                  |                                                                                                    |                                                          |              |               |
| Potencia transmitida                                                   | $0$ Hp                                                | Velocidad del motor                                                                        |                                                    | $0$ r.p.m                                                                                                    |                  | Potencia de diseño                                                                                                    |                                           |                                                                  | Ho                                                                                                    | Relación                                                 | $\mathbf{0}$ |               |
| Factor de Servicio                                                     | $\ddot{}$<br>AYUDA                                    | Velocidad de salida del Motor                                                              |                                                    |                                                                                                    | $\circ$<br>r.p.m | N° de Dientes<br>Rueda Menor                                                                                                    |                                           | $\alpha$                                                         | N° de Dientes<br>Rueda Mayor                                                                                                    |                                                          | 0            |               |
|                                                                        |                                                       | <b>CALCULAR POTENCIA</b>                                                                   |                                                    |                                                                                                    |                  |                                                                                                    |                                           |                                                                  | <b>CALCULAR DIENTES</b>                                                                                                    |                                                          |              | <b>VOLVER</b> |
|                                                                        | 0.25<br>pulg<br>25<br>A: Manual o g<br>$\blacksquare$ |                                                                                            | No. of<br>W.<br>15.                                | 4.260 Molt Floor<br>Tests   21 900   980   986   406   708   808   928   929   239   239   239   239   239   239   239   239   239   239   239   239   239   239   239   239   239   239   239   239   239   239   239   239   239   239   239   2 |                  | 35 HORSEPOWER RATINGS - SINGLE STRAND ROLLER CHAIN NO. 25 - 2001                                                                                                    | Special min <sup>4</sup> . Breat Sprochet |                                                                  | 2004   MHR   15th   4040   4040   4060   3060   7060   5090   4060   12060   12060   12060<br>to our law car and we was lost that the cost the car function that the cost of any car in the case of the cost<br>one are up has contain the company and the same and the text has the company and the same are the text over the<br>Then you the same company was been the text and the text of the text are the text the company contained ones a<br>$-696$<br>on the conflicts can be one of the first control and the control the control of the man control on the control<br>sum and undered until any and the time that they like use and also that the full that you can also use their | <b>With</b><br>4.8<br>6x<br><b>Tax</b><br>$+4$           |              |               |
| <b>TABLAS</b><br><b>T1</b><br>T <sub>2</sub>                           | T8<br>T <sub>9</sub>                                  |                                                                                            | $\mathcal{L}$<br>$\sim$<br>$\sim$<br>ma"<br>$\sim$ |                                                                                                    |                  | parent collection for the tot the rate and one and the rest of the tot the the cap for<br>OUT ON CAP OUT ON ONE ROO TOO THE RET ART ART ARE ARE ARE THE RET RET ON THE OWN OF THE<br>on an indicate on any owe will make the last and all was <u>also again as the will will be th</u> e<br>an excepted on the first talk of the contract that<br>our wide continues on the time time that the time time and the<br>the aid declare on all in the first the the common and<br>on excellent or enter the state and on the con- |                                           | 140 Str. 200 Cor. 200 Tel: 120<br>its by am on our on our car on | 197<br>on I<br>$-249$<br>ANLANT CALLETTE COLLERA AND WAS VIOLATED FOR THE CALL THE THE THE THE TOP THE THE THE WAY THE<br>$\Delta N$<br>149<br>$-0.08$<br>$-2.01$<br>100 00 2-0 14 10 10 10 10 10 00 100<br>Art but the top the the lat the the data<br>the animal and are the new the the contract that the contract and the contract the contract of the contract of                                                                                                    | A.<br>$\rightarrow$<br><b>COL</b><br><b>AM</b><br>$\sim$ |              |               |
| <b>N° DE CADENA</b><br><b>Tipo</b> de<br>Lubricación<br>T <sub>3</sub> | <b>T10</b>                                            |                                                                                            | $\sim$<br>$\sim$<br>M.                             |                                                                                                    |                  | the and fundate city and you will have you will have the<br>doesn't conflict on the the top part and see the sub- and see was see car can be the very<br>on one coolect on the tax and the tax and the same to late and contains the town on the same<br>the end toolers can are the tot man, and the time tool side, and can the time the time that the<br>on agr caller car on un gar an ina un an inflag the ast am an ign an on-                                                                                          | $\cdots$                                  | 10 av 28 10 19 20 19 19 19 19                                    |                                                                                                    |                                                          |              |               |
| <b>T4</b>                                                              | T <sub>11</sub>                                       |                                                                                            |                                                    | Type A                                                                                                    | <b>Type 6</b>    | be en be∳en tit mit in be by by bot en als sie (z. inv en vas ez er boe<br>as because the best the course and the course of the course of the course of the course of                                                                                                    |                                           | Type C                                                           |                                                                                                    |                                                          |              |               |
| T <sub>5</sub>                                                         | <b>T12</b>                                            |                                                                                            |                                                    | Tues A: Maxuel In Dis Jubi copin.<br>Tues R: Retrier Disclosed Con-<br>Type C: Di Stream Lubitrator                                                                                                    |                  |                                                                                                    |                                           |                                                                  |                                                                                                    |                                                          |              |               |

**Figura 2.5.** Cálculos de Numero de dientes de las ruedas.

Continuando con los cálculos de numero de dientes seguimos con la siguiente pantalla que se ve en la figura 2.6. La cual se realiza los cálculos para obtener la longitud de cadena y el diámetro de las catarinas. Se tiene una ayuda para seleccionar el factor de servicio cual es el botón "+", que se ve en la figura 2.7.

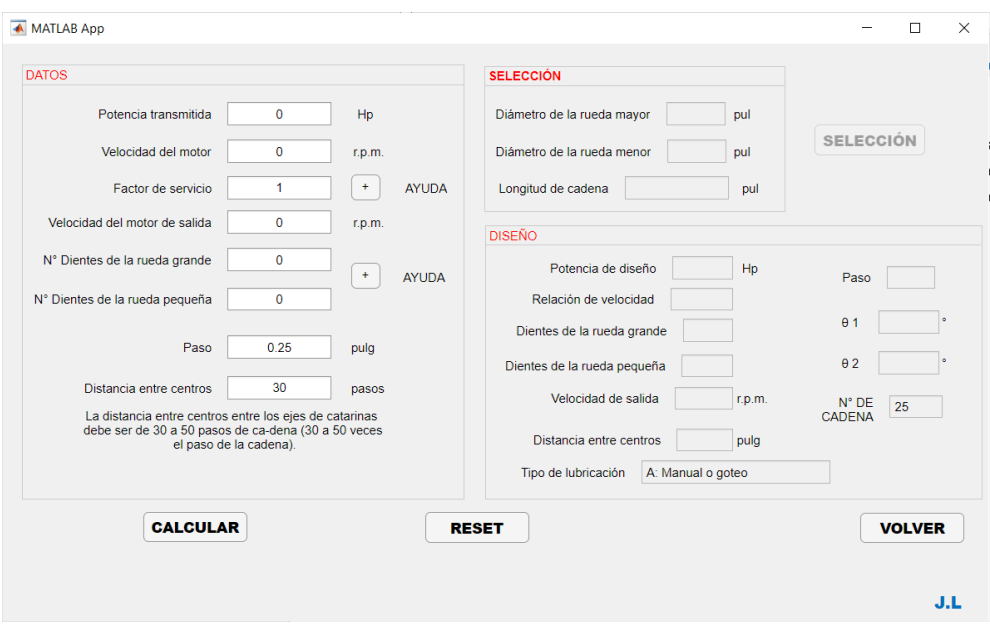

**Figura 2.6.** Cálculos para el diseño.

Cuando se da clic en la ayuda para el factor de servicio se puede ver la siguiente ventana que se muestra en la figura 2.7. la cual nos ayuda a seleccionar el factor de servicio de acuerdo con lo que necesite.

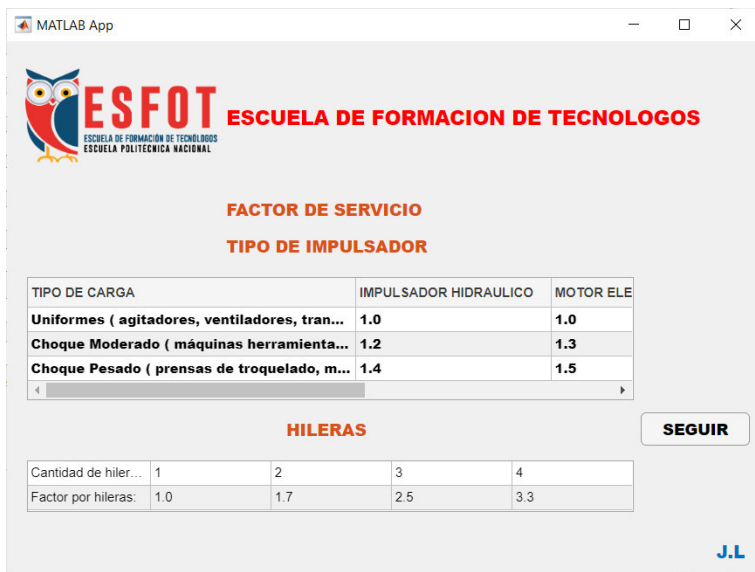

**Figura 2.7.** Selección del Factor de servicio.

Dando clic en el botón "SELECCIÓN", la pantalla que se puede ver en la figura 2.8. tenemos el resumen del diseño de la cadena y catarinas, listo para seleccionar en los catálogos.

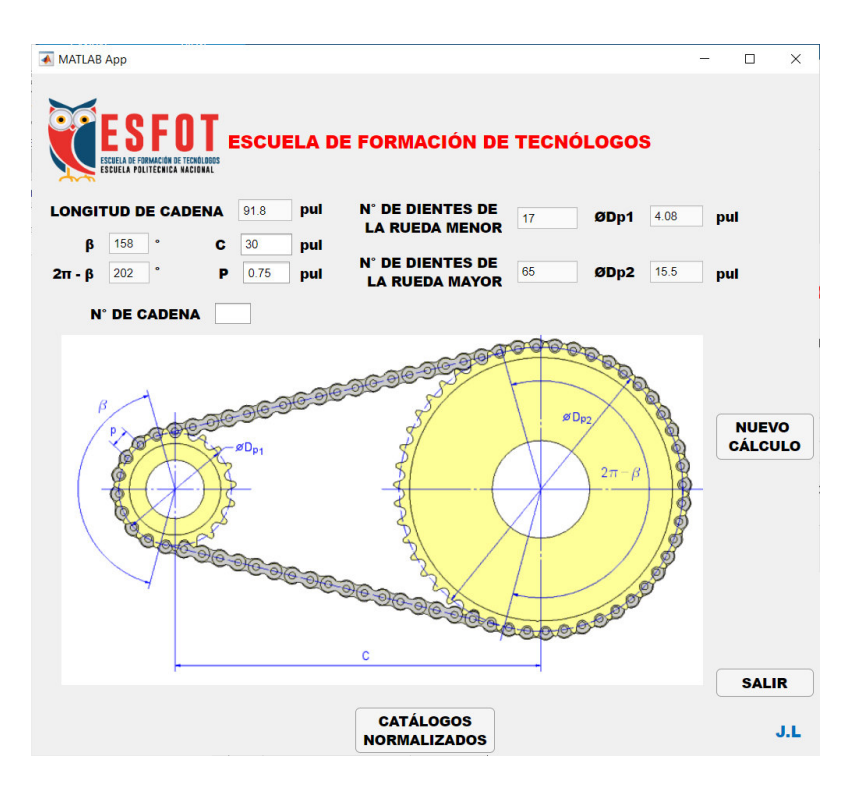

**Figura 2.8.** Selección de la cadena y catarinas.

# <span id="page-27-0"></span>**2.4 Programación en el software en Matlab para el diseño y selección de cadenas y catarinas**

Para programar la interfaz de usuario se desarrolló un código individual para cada ventana grafica.

#### **Ventana Principal**

En la ventana principal los componentes a programar fueron los botones "EMPEZAR" y "SALIR" según se muestran en la figura 2.3.

#### **BOTÓN "EMPEZAR"**

```
% Button pushed function: EMPEZARButton
         function EMPEZARButtonPushed (app, event) 
              VENTANA 
              delete(app) 
         End
```
#### **BOTÓN "SALIR"**

```
% Button pushed function: SALIRButton
         function SALIRButtonPushed (app, event) 
              delete(app) 
         end
```
#### **Ventana de Instrucciones**

En la ventana de instrucciones los componentes a programar fueron los botones "CÁLCULOS", "C" y "VOLVER" según se muestra en la figura 2.4. donde con el "C" podemos encontrar los valores de las catarinas, con el botón "CÁLCULOS" tenemos que ingresar todas las variables para el diseño de las cadenas y catarinas.

#### **BOTÓN "CÁLCULOS"**

```
% Button pushed function: CALCULOSButton
         function CALCULOSButtonPushed2(app, event) 
            PT = 0.FS = 1.VM = 0.VS = 0.
            Dme = 0.Dma = 0;
            PA = 0;TL = " " "NC = " " VENTANA3(PT, FS,VM,VS,Dme,Dma,PA,TL,NC); 
             delete(app) 
         end
```
#### **BOTÓN "C"**

```
% Button pushed function: CButton
         function CButtonPushed (app, event) 
             Ruedas 
             delete(app) 
         end
BOTÓN "VOLVER"
```

```
 % Button pushed function: VOLVERButton 
       function VOLVERButtonPushed (app, event) 
            TESIS 
            delete(app) 
       end
```
#### **Ventana Cálculos número de dientes**

En la ventana de Inicio de cálculos los componentes a programar fueron los botones "CALCULAR", "CALCULAR", "T1", "T2", "T3", "T4", "T5", "T6", "T7", "T8", "T9", "T10", "T11", "T12", "T13", "+" y "SEGUIR" según se muestra en la figura 2.5. Con los botones de calcular podemos encontrar la potencia de diseño para así continuar con el siguiente calculo que nos ayuda encontrar los valores de los dientes de las catarinas.

#### **BOTÓN "CALCULAR POTENCIA"**

Este botón calcula potencia de diseño.

```
% Button pushed function: CALCULARButton
         function CALCULARButtonPushed (app, event) 
             pt = app. Potenciatransmitida.Value; 
             fs = app. Factordeseguridad.Value;
             vm = app. VelocidaddelMotor.Value;
             vs = app. Velocidaddesalida.Value; 
            pd = pt * fs; app. Potenciadediseo.Value = num2str(pd); 
             relacion = vm / vs; 
             app. Relacion.Value = double(relacion); 
         end
```
#### **BOTÓN "CALCULAR DIENTES"**

Este botón calcula el número de dientes de la rueda mayor

```
% Button pushed function: CALCULARButton_2
         function CALCULARButton_2Pushed (app, event) 
             rueda1 = app. NdeDientesRuedaMenor.Value; 
             re = app. Relacion.Value; 
             rueda2= rueda1 * re; 
             app. NdeDientesRuedaMayor.Value = double(rueda2); 
         end
```
#### **BOTÓN "T1"**

```
% Button pushed function: T1Button
         function T1ButtonPushed (app, event) 
              x=imread("T1.jpg"). 
              imshow(x,'Parent', app.UIAxes);
             A1 = 0.250.
             A2 = 25.
              app. PULGADASEditField.Value = double(A1); 
             app. NDECADENAEditField.Value = num2str(A2);
```
#### End

#### **BOTÓN "T2"**

```
% Button pushed function: T2Button
         function T2ButtonPushed (app, event) 
              x=imread("T2.jpg"). 
              imshow(x,'Parent', app.UIAxes);
             A1 = 0.375.
             A2 = 35. app. PULGADASEditField.Value = double(A1); 
             app. NDECADENAEditField.Value = num2str(A2);
         end
```
#### **BOTÓN "T3"**

```
% Button pushed function: T3Button
         function T3ButtonPushed (app, event) 
               x=imread("T3.jpg"). 
               imshow(x,'Parent', app.UIAxes);
              A1 = 0.5.
              A2 = 40.
               app. PULGADASEditField.Value = double(A1); 
               app. NDECADENAEditField.Value = num2str(A2); 
         end
```
#### **BOTÓN "T4"**

```
% Button pushed function: T4Button
         function T4ButtonPushed (app, event) 
              x=imread("T4.jpg"). 
              imshow(x,'Parent', app.UIAxes);
             A1 = 0.625.
             A2 = 50.
              app. PULGADASEditField.Value = double(A1); 
             app. NDECADENAEditField.Value = num2str(A2);
         end
BOTÓN "T5"
% Button pushed function: T5Button
         function T5ButtonPushed (app, event) 
              x=imread("T5.jpg"). 
              imshow(x,'Parent', app.UIAxes);
             A1 = 0.75.
             A2 = 60.
              app. PULGADASEditField.Value = double(A1); 
               app. NDECADENAEditField.Value = num2str(A2); 
         end
```
### **BOTÓN "T6"**

```
% Button pushed function: T6Button 
         function T6ButtonPushed (app, event) 
              x=imread("T6.jpg"). 
              imshow(x,'Parent', app.UIAxes);
             A1 = 1.A2 = 80.
              app. PULGADASEditField.Value = double(A1); 
               app. NDECADENAEditField.Value = num2str(A2); 
         end
BOTÓN "T7"
% Button pushed function: T7Button
         function T7ButtonPushed (app, event) 
              x=imread("T7.jpg"). 
              imshow(x,'Parent', app.UIAxes);
             A1 = 1.250.
             A2 = 100.
              app. PULGADASEditField.Value = double(A1); 
              app. NDECADENAEditField.Value = num2str(A2); 
         end
BOTÓN "T8"
```

```
% Button pushed function: T8Button
         function T8ButtonPushed (app, event) 
              x=imread("T8.jpg"). 
              imshow(x,'Parent', app.UIAxes);
             A1 = 1.5.
             A2 = 120.
              app. PULGADASEditField.Value = double(A1); 
              app. NDECADENAEditField.Value = num2str(A2); 
         end
BOTÓN "T9"
% Button pushed function: T9Button
         function T9ButtonPushed (app, event) 
              x=imread("T9.jpg"). 
              imshow(x,'Parent', app.UIAxes);
             A1 = 1.750.
             A2 = 140.
              app. PULGADASEditField.Value = double(A1); 
              app. NDECADENAEditField.Value = num2str(A2); 
         end
```

```
BOTÓN "T10"
```

```
% Button pushed function: T10Button
         function T10ButtonPushed (app, event) 
              x=imread("T10.jpg"). 
              imshow(x,'Parent', app.UIAxes);
             A1 = 2.A2 = 160.
             app. PULGADASEditField.Value = double(A1);
              app. NDECADENAEditField.Value = num2str(A2);
```

```
 end
```
#### **BOTÓN "T11"**

```
% Button pushed function: T11Button
         function T11ButtonPushed (app, event) 
              x=imread("T11.jpg"). 
              imshow(x,'Parent', app.UIAxes);
             A1 = 2.250.
             A2 = 180.
              app. PULGADASEditField.Value = double(A1); 
              app. NDECADENAEditField.Value = num2str(A2); 
         end
```
#### **BOTÓN "T12"**

```
% Button pushed function: T12Button
         function T12ButtonPushed (app, event) 
              x=imread("T12.jpg"). 
              imshow(x,'Parent', app.UIAxes);
             A1 = 2.500.
             A2 = 200.
              app. PULGADASEditField.Value = double(A1); 
             app. NDECADENAEditField.Value = num2str(A2);
         End
```
#### **BOTÓN "T13"**

```
% Button pushed function: T13Button
         function T13ButtonPushed (app, event) 
              x=imread("T3.jpg"). 
              imshow(x,'Parent', app.UIAxes);
             A1 = 3.00.
             A2 = 240.
              app. PULGADASEditField.Value = double(A1); 
              app. NDECADENAEditField.Value = num2str(A2); 
         End
```
#### **BOTÓN "+"**

```
% Button pushed function: Button
         function ButtonPushed (app, event) 
              VENTANA2 
         end
```
#### **BOTÓN "SEGUIR"**

Este botón nos ayuda a pasar a la siguiente ventana con los cálculos que ya disponemos u obtenidos en la ventana anterior para así tener el ultimo cálculo de diseño de las cadenas y catarinas y tener los resultados finales del diseño.

```
% Button pushed function: SEGUIRButton
         function SEGUIRButtonPushed (app, event) 
             PT = app. Potenciatransmitida.Value; 
             FS = app. Factordeseguridad.Value;
             VM = app. VelocidaddelMotor.Value;
             VS = app. Velocidaddesalida.Value; 
             Dme = app. NdeDientesRuedaMenor.Value; 
             Dma = app. NdeDientesRuedaMayor.Value; 
             PA = app. PULGADASEditField.Value; 
             TL = app. TipodeLubricacin.Value; 
             NC = app. NDECADENAEditField.Value; 
             VENTANA3(PT, FS,VM,VS,Dme,Dma,PA,TL,NC); 
             delete(app) 
         End
```
#### **Ventana Cálculos para el Diseño**

En la ventana de Inicio de cálculos los componentes a programar fueron los botones "CALCULAR", "RESET", "SELECCIÓN", "+" y "VOLVER" según se muestra en la figura 2.6.

Está programado una función inicial para cargar datos de la ventana anterior si es que le transmite los datos.

```
% Code that executes after component creation 
         function startupFcn (app, PT, FS, VM, VS, DME, DMA, PA, TL, NC) 
             app. Potenciatransmitida.Value = double(PT); 
             app. FactordeServicio.Value = double(FS); 
             app. Velocidaddelmotor.Value = double(VM); 
             app. velocidaddesalidamotor.Value = double(VS); 
             app. NDientesdelaruedapequea.Value = double(DME); 
             app. NDientesdelaruedagrande.Value = double(DMA); 
             app. Paso.Value = double(PA); 
             app. TipodeLubricacionEditField.Value = num2str(TL); 
             app. NDECADENAEditField.Value = num2str(NC); 
             set(app. SELECCION,'Enable','off'); 
         end
```
#### **BOTÓN "CALCULAR".**

Este botón nos ayuda a calcular todo el diseño respectivo para así pasar a la selección de las cadenas y catarinas normalizadas.

```
% Button pushed function: CALCULARButton
function CALCULARButtonPushed (app, event) 
Pt = app. Potenciatransmitida.Value;
Fs = app. FactordeServicio.Value; 
n1 = app. Velocidaddelmotor.Value;
V1 = app. velocidaddesalidamotor.Value;
N1 = app. NDientesdelaruedapequea.Value; 
N2 = app. NDientesdelaruedagrande.Value;
           Pa = app. Paso.Value; 
           Dc = app. Distanciaentrecentros.Value; 
          r = 3.141592654;
           Pd = Pt * Fs.
            app. Potenciadediseo.Value = num2str(Pd); 
           rv = n1 / (V1/2).
            app. Relaciondevelocidad.Value = num2str(rv,3); 
            app. Dientesdelaruedagrande.Value = num2str(N2); 
            app. Dientesdelaruedapequea.Value = num2str(N1); 
            app. Pasos.Value = num2str(Pa); 
           D2 = Pa / (sin (r/N2)); app. DiametrodelaRuedaMayor.Value = num2str(D2,3); 
           D1 = Pa / (sin(r/N1)); app. DiametrodelaRuedaMenor.Value = num2str(D1,3); 
           n2 = n1*(N1/N2); app. Velocidaddesalida.Value = num2str(n2,3); 
           L = (2*Dc) + ((N2+N1) /2) + ((N2-N1)^2) / ((4)*(r^2)*(Dc))); app. LongituddeCadena.Value = num2str(L*Pa,3); 
           C = 1/4 *(L-((N2+N1) /2)+ (((L-((N2+N1)/2))^2)-((8*((N2-
N1)^{2}))/((4*r^{2}))^{(1/2)};
           CEN = C *Pa;
           app. DistanciaentrecentrosREAL.Value = num2str(CEN,3);
           A1 = ((D2-D1)/(2*C*Pa)).
           A2 = 2 * asind(A1).
           AN1 = 180 - A2.
           app. 01.Vallow = num2str(AN1,3);AN2 = 180 + A2.
```

```
app. 02.Vallow = num2str(AN2,3); set(app. SELECCION,'Enable','on'); 
 end
```
#### **BOTÓN "RESET".**

Este botón nos ayuda a resetear todo para volver a ingresar los datos principales con el fin de si se equivocó el ingresar los datos principales.

```
% Button pushed function: RESETButton
         function RESETButtonPushed (app, event) 
                 app. Potenciatransmitida.Value = 0;
                  app. Velocidaddelmotor.Value = 0; 
                  app. FactordeServicio.Value = 1; 
                 app. velocidaddesalidamotor.Value = 0;app. NDientesdelaruedagrande.Value = 0; app. NDientesdelaruedapequea.Value = 0; 
                 app. Paso.Value = 0;
                  app. Distanciaentrecentros.Value = 30; 
                 cero = ('');
                  app. DiametrodelaRuedaMayor.Value = cero; 
                  app. DiametrodelaRuedaMenor.Value = cero; 
                  app. LongituddeCadena.Value = cero; 
                  app. Potenciadediseo.Value = cero; 
                  app. Relaciondevelocidad.Value = cero; 
                  app. Dientesdelaruedagrande.Value = cero; 
                  app. Dientesdelaruedapequea.Value = cero; 
                  app. Velocidaddesalida.Value = cero; 
                  app. DistanciaentrecentrosREAL.Value = cero; 
                  app. Pasos.Value = cero; 
                  app. TipodeLubricacionEditField.Value = cero; 
                  app. O1.Value = cero; 
                  app. O2.Value = cero;
```

```
 end
```
#### **BOTÓN "SELECCIÓN"**

Este botón nos ayuda a pasar a una venta final donde ya podemos tener un resumen del diseño de las cadenas y catarinas.

```
% Button pushed function: SELECCION
         function SELECCIONPushed (app, event) 
             longi = app. LongituddeCadena.Value; 
             paso = app. Pasos.Value; 
             centros = app. DistanciaentrecentrosREAL.Value; 
             diamenor = app. DiametrodelaRuedaMenor.Value; 
             diamayor = app. DiametrodelaRuedaMayor.Value; 
             Ang1 = app. O1.Value; 
             Ang2 = app. O2.Value; 
             Dienmayor = app. Dientesdelaruedagrande.Value; 
             Dienmenor = app. Dientesdelaruedapequea.Value;
```

```
 NDC = app. NDECADENAEditField.Value; 
             TABLAS 
(longi,paso,centros,diamenor,diamayor,Ang1,Ang2,Dienmayor,Dienmenor,NDC);
             delete(app) 
         end
```
#### **BOTÓN "+ AYUDA"**

Este botón nos ayuda a seleccionar el factor de servicio.

```
% Button pushed function: Button
         function ButtonPushed (app, event) 
              VENTANA2 
         End
```
#### **BOTÓN "+ AYUDA"**

Este botón nos ayuda a ir a la ventana de cálculos de número de dientes si no disponemos los valores de los dientes de las catarinas.

```
% Button pushed function: Button_2
         function Button_2Pushed (app, event) 
              Ruedas 
              delete(app) 
         end
```
#### **BOTÓN "VOLVER"**

Este botón nos ayuda a regresar a la página anterior para tomar en cuenta las instrucciones ya que no debe disponer el número de dientes por eso regresa a la ventana anterior.

```
% Button pushed function: VOLVER
         function VOLVERPushed (app, event) 
              VENTANA 
              delete(app) 
         end
```
#### **Ventana para el Factor de Servicio**

En la ventana de Inicio de cálculos los componentes a programar fueron los botones "SEGUIR" según se muestra en la figura 2.7.

Está programado una función inicial para abrir las tablas respectivas al momento de abrir la ventana.

```
% Code that executes after component creation
         function startupFcn(app) 
              Datos = readtable ("Fs.xlsx"); 
            app. UITable.Data = Datos; 
            Hil = readtable ("Hileras.xlsx",'Range','A1:E3'). 
            app. UITable2.Data = Hil; 
         end
```
#### **BOTÓN "SEGUIR"**

```
% Button pushed function: SEGUIRButton
         function SEGUIRButtonPushed (app, event) 
           delete(app) 
         end
```
#### **Ventana Selección de Diseño**

En la ventana de Inicio de cálculos los componentes a programar fueron los botones "NUEVO CÁLCULO", "SALIR" y "CATÁLOGOS NORMALIZADOS" según se muestra en la figura 2.8.

Está programado una función inicial para trasladar los valores de una ventana a otra respectivas al momento de abrir la ventana.

```
% Code that executes after component creation
         function startupFcn (app, Longitud, Pasos, Centros, Diamenor, 
Diamayor, Ang1, Ang2, Dienmayor, Dienmenor, NDC)
             app. LONGITUDDECADENA.Value = num2str(Longitud); 
             app.P. Value = num2str(Pasos); 
             app.C. Value = num2str(Centros); 
             app. Dp1.Value= num2str(Diamenor); 
             app. Dp2.Value = num2str(Diamayor); 
             app.B. Value = num2str(Ang1); 
            app. B2.Value = num2str(Ang2);app. NDEDIENTESDELARUEDAMAYOR.Value = num2str(Dienmayor);
            app. NDEDIENTESDELARUEDAMENORE.Value = num2str(Dienmenor);
             app. NDECADENAEditField.Value = num2str(NDC); 
         end
```
**BOTÓN "NUEVO CÁLCULO"**

```
% Button pushed function: NUEVOCALCULOButton
         function NUEVOCALCULOButtonPushed (app, event) 
              VENTANA 
              delete(app) 
         end
```
#### **BOTÓN "SALIR"**

```
% Button pushed function: SALIRButton
         function SALIRButtonPushed (app, event)
```
delete(app)

end

#### **BOTÓN "CATÁLOGOS NORMALIZADOS"**

```
% Button pushed function: CATALOGOSNORMALIZADOSButton
       function CATALOGOSNORMALIZADOSButtonPushed (app, event)
            url = 'https://drive.google.com/drive/folders/17X-lcKXF-
ewVhwmGzaRVDZSbVG3untRI?usp=sharing'.
            web(url)end
```
# <span id="page-38-0"></span>**2.5 Creación del archivo ejecutable del programa**

Una vez realizado la programación correspondiente de todas las ventanas que componen a la interfaz gráfica para el cálculo de cadenas y catarinas, se crea el archivo ejecutable .exe con la finalidad de cualquier usuario lo pueda ejecutar en cualquier computador sin tener instalado el matlab.

Para crear el archivo ejecutable se procede de la siguiente forma:

Se accede en matlab y se selección la opción de Apps, al icono "Application Compiler" tal como se puede ver en la figura 2.9.

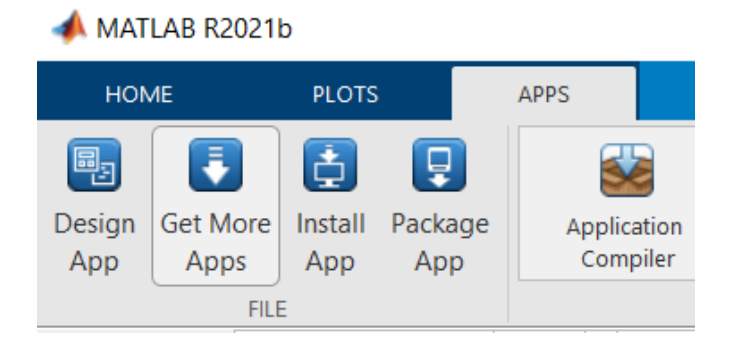

**Figura 2.9.** "Application Compiler"

Una vez seleccionado se procede con la siguiente ventana y llenar las casillas de datos informativos como lo indica en la siguiente figura 2.10.

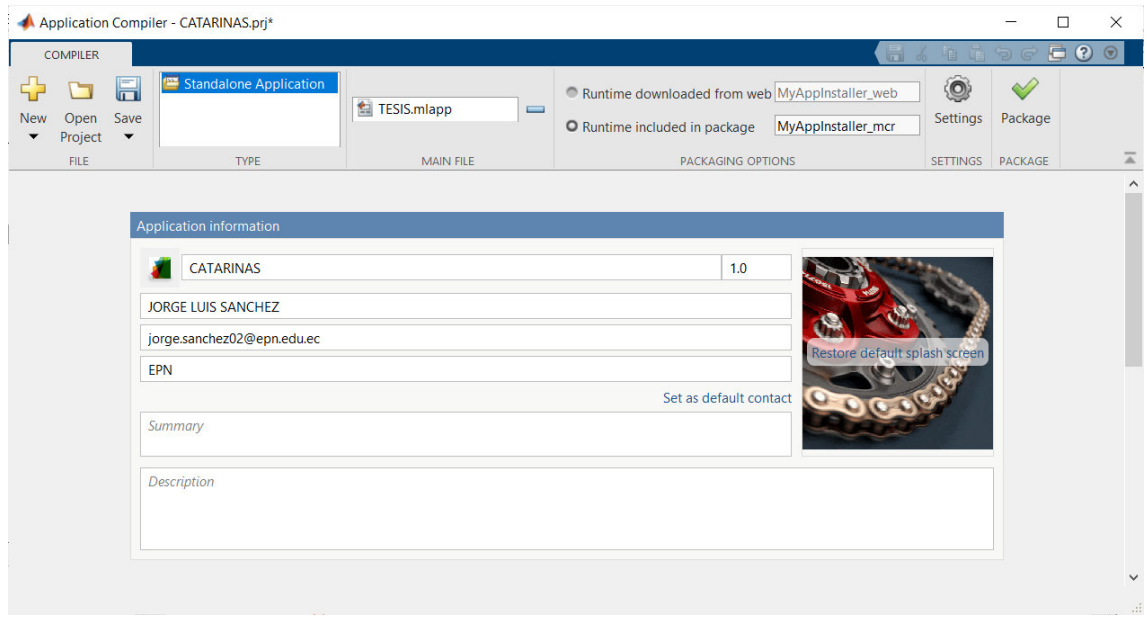

**Figura 2.10.** Ventana de "Application Compiler"7

Seleccionar o cargar él ". mlapp" donde está la interfaz gráfica y la programación en la casilla "Man file" cómo se puede ver en la figura 2.11.

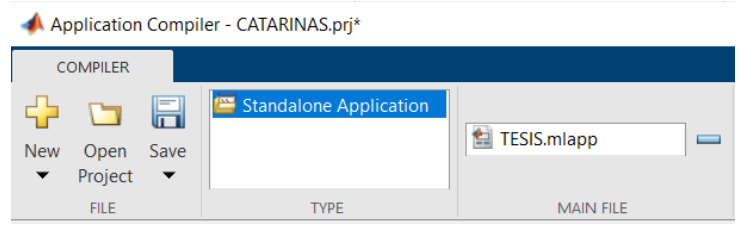

**Figura 2.11.** Ventana "Man File"

Luego seleccionar la casilla de "Packaging options" se selecciona el "runtine included in package" para poder crear el ejecutable como se puede ver en la figura 2.12. También se puede cambiar el nombre del instalador como usted lo desee.

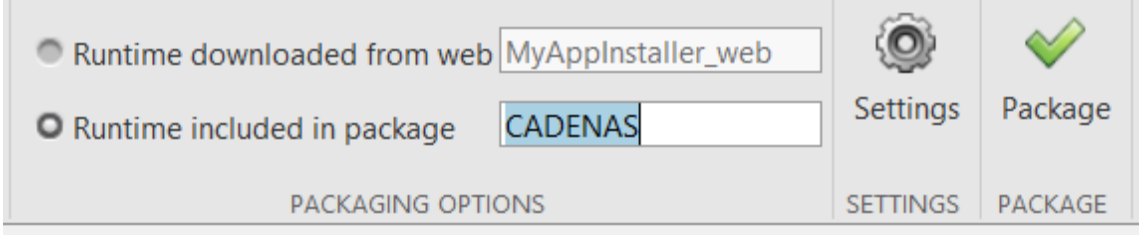

**Figura 2.12.** Ventana de "Packaging options"

A continuación, presionar el icono con el nombre "Package" y nos mostrara la siguiente figura 2.13 y se selecciona la opción "Down load from web" para compilar la aplicación.

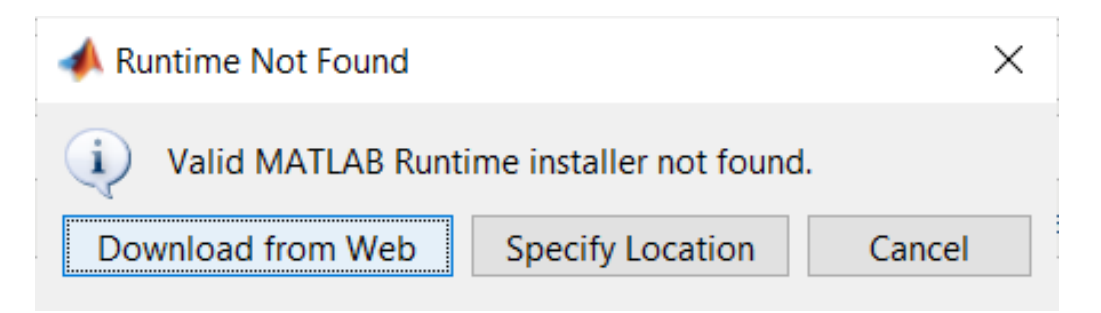

**Figura 2.13.** "Down load from Web"

Una vez realizado este proceso se crea el archivo .exe o el archivo ejecutable para así poder instalar en cualquier ordenador, en la figura 2.14 se puede observar el archivo ejecutable.

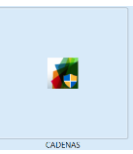

**Ilustración 2.14.** "Archivo ejecutable o (.exe)

# <span id="page-40-0"></span>**2.6 Requerimientos mínimos del sistema**

Para poder instalar la interfaz gráfica de diseño y selección de cadenas y catarinas se presentan los requerimientos mínimos del sistema:

- 4 GB de Ram
- 1 GB de almacenamiento en el disco.
- Windows 32 o 64 bits.

# <span id="page-40-1"></span>**3 RESULTADOS**

Finalmente, la interfaz gráfica de diseño y selección de cadenas y catarinas, donde se ingresa datos puntuales como potencia, velocidad del motor entre otras, con esto se obtienen datos finales para la selección de los elementos en catálogos normalizados.

# <span id="page-40-2"></span>**3.1 Archivo ejecutable (.exe)**

El archivo ejecutable, está ubicada en la nube, se puede ver en el código QR que se muestra en la figura 3.1 o en el enlace.

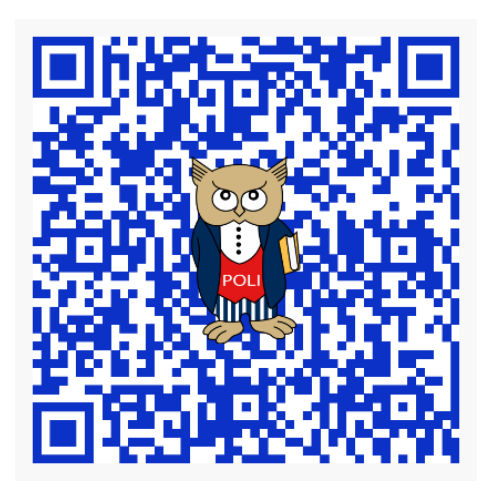

**Figura 3.1.** Código QR del "INSTALADOR" **Enlace:** [https://drive.google.com/drive/folders/1ApGR6t9EvzJKgQ-Y](https://drive.google.com/drive/folders/1ApGR6t9EvzJKgQ-Y-tlIgDHBrfQI1Ifj?usp=sharing)[tlIgDHBrfQI1Ifj?usp=sharing](https://drive.google.com/drive/folders/1ApGR6t9EvzJKgQ-Y-tlIgDHBrfQI1Ifj?usp=sharing) 

# <span id="page-41-0"></span>**3.2 Instalación del archivo ejecutable o (.exe) o app**

La instalación de la APP se puede ver en el video donde nos explica paso a paso para tener una instalación correcta, se muestra en la figura 3.2 o en el enlace 3.2

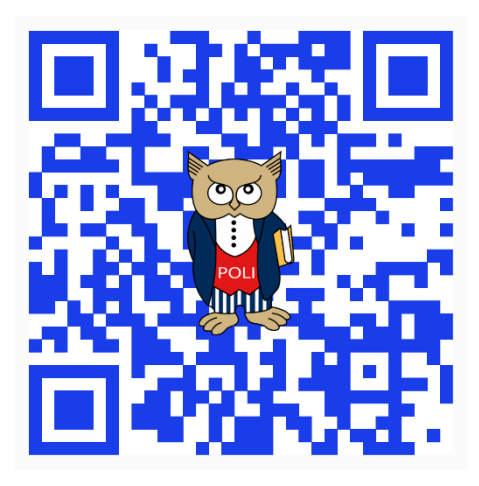

**Figura 3.2** Video demostrativo de la instalación del ejecutable.

**Enlace:** https://youtu.be/EhM7Y8kjMes

# <span id="page-41-1"></span>**3.3 Prueba Completa de la APP**

Además, a continuación, mediante un video explicativo de la APP donde se ve todo el proceso a cuanto al diseño de cadenas y catarinas y por último la selección de dichos elementos (véase en la figura 3.3 o en el enlace 3.3). Se resolvió un ejercicio planteado del libro de L. Mott (2006) como ejemplo en el video explicativo.

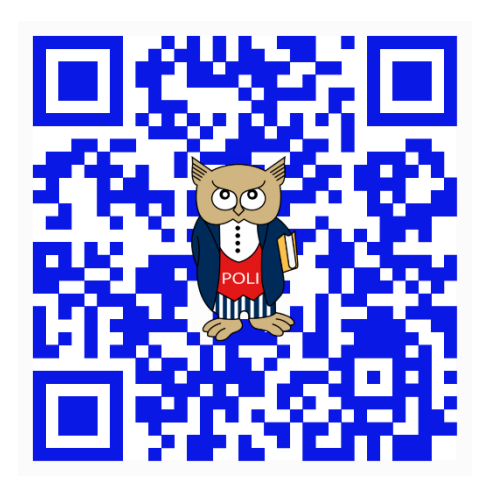

**Figura 3.3** Video de funcionamiento de la APP.

**Enlace:** https://youtu.be/ETpmtAhbSUE

# <span id="page-42-0"></span>**4 CONCLUSIONES**

- Gracias al estudio dado al libro de "Diseño de elementos de máquinas" se identificó los parámetros para diseños las cadenas y catarinas.
- Mediante el desarrollo de la interfaz gráfica en Matlab, App Designer permitió tener una interfaz sencilla de usar y amigable para el usuario, donde encontramos varias ventanas con cada una de ellas proporcionando información para el uso correcto de la interfaz gráfica.
- Los resultados obtenidos en la programación del diseño y selección de cadena y catarinas es un eficaz, ya que se colocó fórmulas para tener cálculos precisos y se programa varias ventanas de ayuda para tener un manejo correcto de la interfaz gráfica.
- A través del desarrollo de la creación de la app. se creó un archivo ejecutable con ayuda del programa Matlab con el fin de así poder tener esta aplicación a libre uso para el que necesite diseñar y seleccionar los elementos mecánicos como las cadenas y catarinas, este archivo ejecutable lo tenemos ubicado en la nube para su libre acceso. Usar esta aplicación ayuda en el tiempo de diseño y selección para así tener resultados más rápidos y eficientes. Los resultados de un ejercicio tomado como ejemplo son los mismo eso quiere decir que la aplicación está en buen funcionamiento.

# <span id="page-43-0"></span>**5 RECOMENDACIONES**

- Tener muy en cuenta los principales datos de entrada o variables que dispongan para el uso del APP, es decir que tomar en cuenta las instrucciones o recomendaciones que se encuentren en las ventanas del programa, ya que si se ingresan erróneamente los resultados serán incorrectos.
- Para una buena selección del elemento mecánico, en este caso de cadenas y catarinas consultar o indagar más profundo para tener aspectos más importantes y ver cuál es el que necesita el usuario al momento de seleccionar el elemento.
- Tomar en cuenta al momento de seleccionar el número de dientes de una Catarina menor ya que son normalizadas, y una Catarina mayo no puede tener más 120 dientes en un caso normal.
- Para tener una buena elección en las tablas para el numero de dientes de la Catarina menor debemos ser exactos en las tablas si no se puede encontrar en las tablas lo más recomendado es interpolar.
- Con esta aplicación poder tener un ahorro de tiempo en el diseño ya que es eficiente, se puede usar con los estudiantes de carrearas a fines a la materia así mismo que los docentes para hacer el estudio y el análisis analítico y comparar los resultados.

# <span id="page-44-0"></span>**6 REFERENCIAS BIBLIOGRÁFICA**

- [1] J. H. d. Barrera, El proyecto de investigacion, Caracas: Quiron ediciones, 2012.
- [2] «CADENAS INDUSTRIALES,» [En línea]. Available: https://www.expoimsa.com/que-es-unacadena/#:~:text=Una%20cadena%20es%20un%20componente,son%20simil ares%20a%20un%20cintur%C3%B3n..
- [3]  $\sim$  «Cadenas,» [En línea]. Available: https://rodavigo.net/datos/13649/611136490013.pdf.
- [4] I. A.R.ODETTO, «cadenas de transmision,» [En línea]. Available: https://www.frro.utn.edu.ar/repositorio/catedras/quimica/3\_anio/mecanica\_ele ctrica/CADENAS\_DE\_TRANSMISION.pdf. [Último acceso: 23 08 2022].
- [5] «CATARINAS Y CADENAS,» [En línea]. Available: https://materialesdeaprendizaje.org/Objetos/mecanica/CatarinasYCadenas/c atarinas.html.
- [6] «Catrinas para cadenas,» Productos de Transmisión de Potencia, [En línea]. Available: https://ebgmexico.com/wp-content/uploads/2019/04/FICHA-T%C3%89CNICA-CATARINAS-TRAINMEX.pdf. [Último acceso: 8 8 2022].
- [7] trainmex, «CATARINAS,» [En línea]. Available: https://ebgmexico.com/wpcontent/uploads/2019/04/FICHA-T%C3%89CNICA-CATARINAS-TRAINMEX.pdf. [Último acceso: 23 08 2022].
- [8] «Correas, Cadenas, Retenedores y Sellos,» 5 Octubre 2019. [En línea]. Available: http://www.portalelectromecanico.org/CURSOS/correas/ventajas\_y\_desventa jas de uso de cadenas de transmisin.html. [Último acceso: 8 8 2022].
- [9] «Transmisión por Engranaje,» [En línea]. Available: https://www.ecured.cu/Transmisi%C3%B3n\_por\_Engranaje#Ventajas. [Último acceso: 8 8 2022].
- [10] «Transmisión por correa,» 28 02 2008. [En línea]. Available: http://www.mecapedia.uji.es/transmision\_por\_correa.htm#:~:text=Permiten% 20absorber%20choques%20en%20la,cadenas%20o%20de%20los%20engra najes.. [Último acceso: 8 8 2022].
- [11] R. L. Mott, Diseño de elementos de maquinas, Mexico: PEARSON, 2006.
- [12] «The American Chain Association,» [En línea]. Available: http://www.americanchainassn.org/.
- [13] «Transmisión por Cadenas,» [En línea]. Available: https://ingemecanica.com/tutorialsemanal/tutorialn127.html.
- [14] « (Transmisión por Cadenas, s.f.),» [En línea]. Available: https://repository.usta.edu.co/bitstream/handle/11634/1802/2016- Anexo%206- Seleccion%20de%20transmision%20por%20cadenas.pdf?sequence=13.
- [15] Rodriguez, Saul; Ramirez, Fidel; Isaza Carolina, «SENA,» 1981. [En línea]. Available: https://repositorio.sena.edu.co/handle/11404/5213.

# <span id="page-46-0"></span>7 ANEXOS

ANEXO I. CERTIFICADO DE ORIGINALIDAD

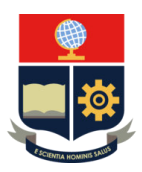

#### *ESCUELA POLITÉCNICA NACIONAL ESCUELA DE FORMACIÓN DE TECNÓLOGOS CAMPUS POLITÉCNICO "ING. JOSÉ RUBÉN ORELLANA"*

#### **CERTIFICADO DE ORIGINALIDAD**

Quito, D.M. 05 de septiembre de 2022

De mi consideración:

Yo, JONATHAN GABRIEL LOOR BAUTISTA, en calidad de Director del Trabajo de Integración Curricular titulado DISEÑO Y SELECCIÓN DE CADENAS Y CATARINAS asociado al DESARROLLO DE UNA INTERFAZ GRÁFICA EN MATLAB PARA EL DISEÑO Y SELECCIÓN DE ELEMENTOS MECÁNICOS elaborado por el estudiante JORGE LUIS SÁNCHEZ TIPÁN de la carrera en Tecnología Superior en Electromecánica, certifico que he empleado la herramienta Turnitin para la revisión de originalidad del documento escrito completo, producto del Trabajo de Integración Curricular indicado.

El documento escrito tiene un índice de similitud del 2%.

Es todo cuanto puedo certificar en honor a la verdad, pudiendo el interesado hacer uso del presente documento para los trámites de titulación.

NOTA: Se adjunta el informe generado por la herramienta Turnitin.

Atentamente,

OOR **\_\_\_\_\_\_\_\_\_\_\_\_\_\_\_\_\_\_\_\_\_\_\_\_\_\_\_\_\_\_\_** 

**Ing. Jonathan Gabriel Loor Bautista Mg. Técnico docente politécnico ESFOT** 

Fecha de entrega: 15-ago-2022 06:04p.m. (UTC-0500) Identificador de la entrega: 1882964647 Nombre del archivo: Trabajo\_UIC\_Electromec\_nica\_SanchezJorge.docx (4.76M) Total de palabras: 6373 Total de caracteres: 36718

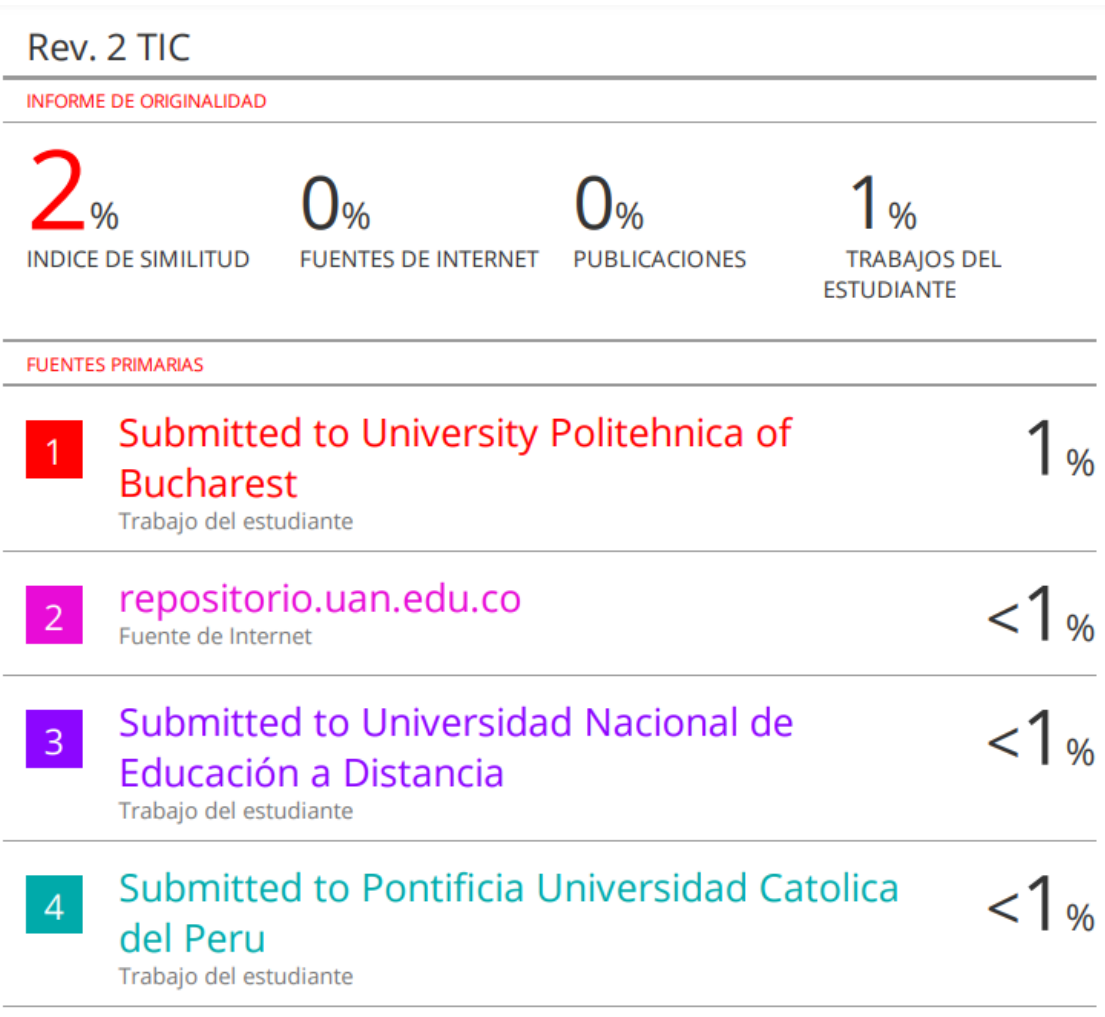

# **ANEXO II. CERTIFICADO DE FUNCIONAMIENTO DE TRABAJO DE INTEGRACIÓN CURRICULAR**

DMQ, 17 de agosto de 2022

Yo, Jonathan Gabriel Loor Bautista, docente a tiempo completo de la Escuela Politécnica Nacional y como director de este trabajo de integración curricular, certifico que he constatado el correcto funcionamiento de Diseño y selección de cadenas y catarinas, el cual fue implementado por el estudiante Jorge Luis Sánchez Tipán.

El proyecto cumple con los requerimientos de diseño y parámetros necesarios para que los usuarios de la ESFOT puedan usar las instalaciones con seguridad para los equipos y las personas.

 $\overline{\mathbb{R}^n}$ 

**DIRECTOR** 

Jonathan Gabriel Loor Bautista

**Jonathan.loor@epn.edu.ec** 

Ladrón de Guevara E11-253 y Andalucía | Edificio N. 21 | PB 02 | Oficina 03 - 23 **Correo**: [jonathan.loor@epn.edu.ec](mailto:jonathan.loor@epn.edu.ec) | **Ext**: 2746

\_\_\_\_\_\_\_\_\_\_\_\_\_\_\_\_\_\_\_\_\_\_\_\_\_\_\_\_\_\_\_\_\_\_\_\_\_\_\_\_\_\_\_\_\_\_\_\_\_\_\_\_\_\_\_\_\_\_\_\_\_\_\_\_\_\_\_\_\_

#### ANEXO III. Factores de servicio de acuerdo con la aplicación. [12]

|                                    |                        | Tipo de impulsor             |                                                            |
|------------------------------------|------------------------|------------------------------|------------------------------------------------------------|
| Tipo de carga                      | Impulsor<br>hidráulico | Motor eléctrico<br>o turbina | Motor de combustión<br>interna con<br>transmisión mecánica |
| Uniforme (agitadores, ventila-     |                        |                              |                                                            |
| dores, transportadores con         |                        |                              |                                                            |
| carga ligera y uniforme)           | 1.0                    | 1.0                          | $1.2\,$                                                    |
| Choque moderado (máquinas          |                        |                              |                                                            |
| herramienta, grúas, transporta-    |                        |                              |                                                            |
| dores pesados, mezcladoras de      |                        |                              |                                                            |
| alimento y molinos)                | 1.2                    | 1.3                          | 1.4                                                        |
| Choque pesado (prensas de troque-  |                        |                              |                                                            |
| lado, molinos de martillos, trans- |                        |                              |                                                            |
| portadores alternos, acciona-      |                        |                              |                                                            |
| mientos de molino de rodillos)     | 1.4                    | 1.5                          | 1.7                                                        |

TABLA 1 Factores de servicio para transmisiones por cadenas

Anexo IV. Tablas normalizadas para la selección de dientes de la rueda menor de una catarina [12].

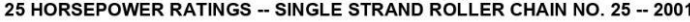

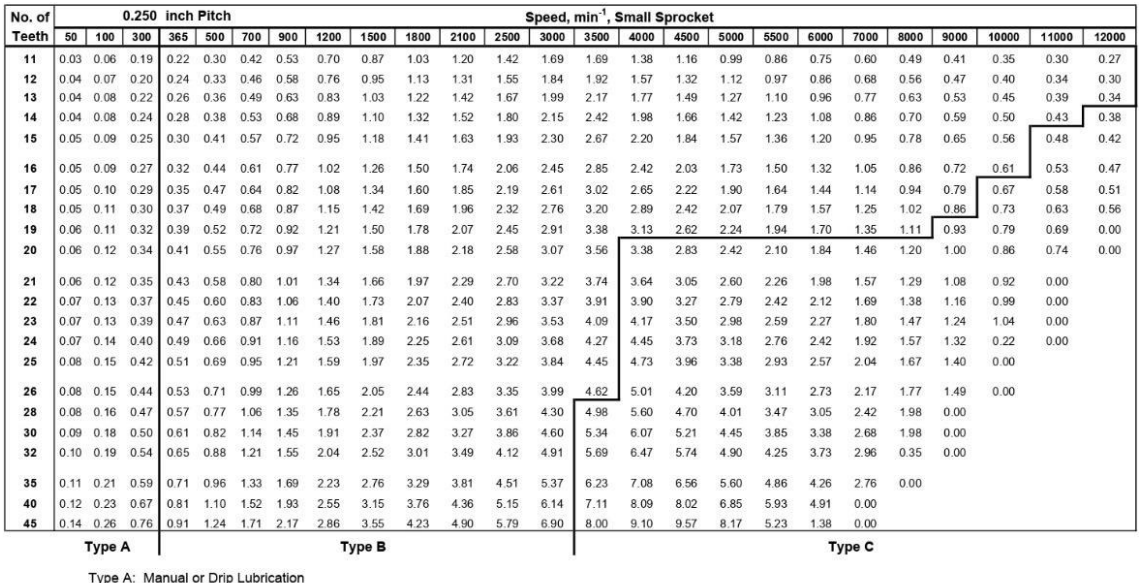

Type A: Manual or Drip Lubricatio<br>Type B: Bath or Disc Lubrication<br>Type C: Oil Stream Lubrication

Combined New Ratings Tables xls, 25 HP Table

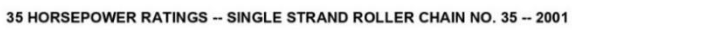

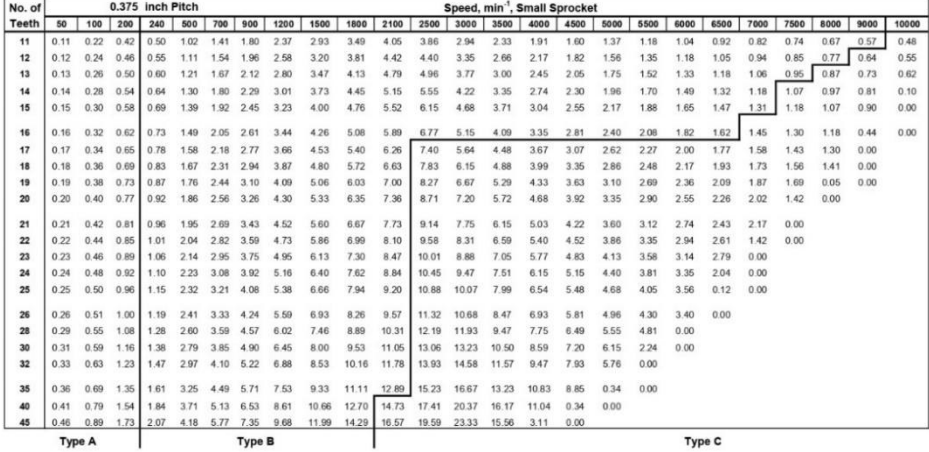

Combined New Ratings Tables.xls, 35 HP Table

ACA December, 2001

40 HORSEPOWER RATINGS -- SINGLE STRAND ROLLER CHAIN NO. 40 -- 2001

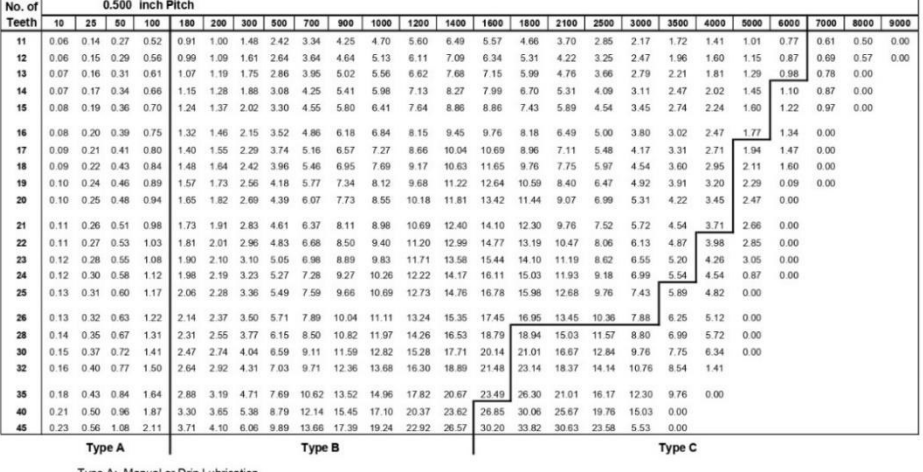

Type A: Manual or Drip Lubrication<br>Type B: Bath or Disc Lubrication<br>Type C: Oil Stream Lubrication

Combined New Ratings Tables xls, 40 HP Table

50 HORSEPOWER RATINGS -- SINGLE STRAND ROLLER CHAIN NO. 50 -- 2001

| No. of       |      | 0.625 inch Pitch |               |      |                |           |                |        |             |                   |                                                    |       |       |       |                                                 |       |        |      |      |      |      |      |      |      |      |
|--------------|------|------------------|---------------|------|----------------|-----------|----------------|--------|-------------|-------------------|----------------------------------------------------|-------|-------|-------|-------------------------------------------------|-------|--------|------|------|------|------|------|------|------|------|
| <b>Teeth</b> | 10   | 25               | 50            | 100  | 140            | 200       | 300            | 500    | 700         | 900               | 1200                                               | 1500  | 1800  | 2100  | 2500                                            | 3000  | 3500   | 4000 | 4500 | 5000 | 5500 | 6000 | 6500 | 7000 | 7500 |
| 11           | 0.11 | 0.27             | 0.52          | 1.00 | 1.39           | 1.95      | 2.88           | 4.70   | 6.50        | 8.27              | 10.24                                              | 7.33  | 5.58  | 4.42  | 3.41                                            | 2.59  | 2.06   | 1.68 | 1.41 | 1.20 | 1.04 | 0.92 | 0.81 | 0.73 | 0.00 |
| 12           | 0.12 | 0.29             | 0.56          | 1.09 | 1.51           |           | 2.13 3.14      | 5.13   | 7.09        | 9.02              | 11.67                                              | 8.35  | 6.35  | 5.04  | 3.88                                            | 2.95  | 2.34   | 1.92 | 1.61 | 1.37 | 1.19 | 1.04 | 0.93 | 0.00 |      |
| 13           | 0.13 | 0.31             | 0.61          | 1.19 | 1.64           | 2.31      | 3.40           | 5.56   | 7.68        | 9.77              | 12.88                                              | 9.42  | 7.16  | 5.69  | 4.38                                            | 3.33  | 2.64   | 2.16 | 1.81 | 1.55 | 1.34 | 1.18 | 0.00 |      |      |
| 14           | 0.14 | 0.34             | 0.66          | 1.28 | 1.76           | 2.48      | 3.67           | 5.99   | 8.27        | 10.53             | 13.87                                              | 10.52 | 8.01  | 6.35  | 4.89                                            | 3.72  | 2.95   | 2.42 | 2.03 | 1.73 | 1.50 | 0.28 | 0.00 |      |      |
| 15           | 0.15 | 0.36             | 0.70          | 1.37 | 1.89           | 2.66      | 3.93           | 6.41   | 8.86        | 11.28             | 14.86                                              | 11.67 | 8.88  | 7.05  | 5.42                                            | 4.13  | 3.27   | 2.68 | 2.25 | 1.92 | 1.66 | 0.00 |      |      |      |
| 16           | 0.16 | 0.39             | 0.75          | 1.46 | 2.02           | 2.84      | 4.19           | 6.84   | 9.45        | 12.03             | 15.85                                              | 12.86 | 9.78  | 7.76  | 5.98                                            | 4.55  | 3.61   | 2.95 | 2.47 | 2.11 | 0.00 |      |      |      |      |
| 17           | 0.17 | 0.41             | 0.80          |      | 1.55 2.14      | 3.02      | 4.45           | 7.27   | 10.04       | 12.78             | 16.85                                              | 14.08 | 10.71 | 8.50  | 6.55                                            | 4.98  | 395    | 3.23 | 2.71 | 2.31 | 0.00 |      |      |      |      |
| 18           | 0.18 | 0.43             | 0.84          | 1.64 | 2.27           | 3.19      | 4.71           | 7.70   |             | 10.63 13.53       | 17.84                                              | 15.34 | 11.67 | 9.26  | 7.13                                            | 5.42  | 4.30   | 3.52 | 2.95 | 0.05 | 0.00 |      |      |      |      |
| 19           | 0.19 | 0.46             | 0.89          | 1.73 | 2 3 9          | 3.37      | 4 9 8          | 8.12   | 11.22 14.28 |                   | 18.83                                              | 16.64 | 12.66 | 10.05 | 7.73                                            | 5.88  | 4.67   | 3.82 | 3.20 | 0.00 |      |      |      |      |      |
| 20           | 0.20 | 0.48             | 0.94          | 1.82 | 2.52           | 3.55      | 5.24           | 8.55   |             | 11.81 15.04 19.82 |                                                    | 17.97 | 13.67 | 10.85 | 8.35                                            | 6.35  | 5.04   | 4.13 | 3.46 | 0.00 |      |      |      |      |      |
| 21           | 0.21 | 0.51             | 0.98          | 1.92 |                | 2.65 3.73 | 5.50           | 8.98   |             | 12.40 15.79       | 20.81                                              | 19.34 | 14.71 | 11.67 | 8.99                                            | 6.84  | 5.42   | 4.44 | 0.00 |      |      |      |      |      |      |
| 22           | 0.22 | 0.53             | 1.03          | 2.01 | 2.77           | 3.90      | 5.76           | 9.41   | 12.99       | 16.54             | 21.80                                              | 20.73 | 15.77 | 12.52 | 9.64                                            | 7.33  | 5.82   | 4.76 | 0.00 |      |      |      |      |      |      |
| 23           | 0.23 | 0.55             | 1.08          |      | 2.10 2.90      | 4.08      | 6.02           | 9.83   |             | 13.58 17.29       | 22.79                                              | 22.16 | 16.86 | 13.38 | 10.30                                           | 7.84  | 6.22   | 5.09 | 0.00 |      |      |      |      |      |      |
| 24           | 0.24 | 0.58             | 1.13          | 219  | 3.02           | 4.26      | 6.28           | 10.26  |             |                   | 14.18 18.04 23.78                                  | 23.62 | 17.97 | 14.26 | 10.98                                           | 8.35  | 6.63   | 1.36 | 0.00 |      |      |      |      |      |      |
| 25           | 0.25 | 0.60 1.17        |               | 2.28 |                |           | 3.15 4.44 6.55 |        |             |                   |                                                    |       |       |       | 10.69 14.77 18.79 24.77 25.11 19.11 15.16 11.67 | 8.88  | 7.05   | 0.00 |      |      |      |      |      |      |      |
| 26           | 0.26 | 0.63             | 1.22          | 237  |                | 3.28 4.61 | 6.81           |        |             |                   | 11.12 15.36 19.55 25.76                            | 26.64 | 20.26 | 16.08 | 1238                                            | 9.42  | 7.47   | 0.00 |      |      |      |      |      |      |      |
| 28           | 0.28 | 0.67             | 1.31          |      | 2.55 3.53      | 4.97      | 7.33           |        |             |                   | 11.97 16.54 21.05 27.75                            | 29.77 | 22.65 | 17.97 | 13.84                                           | 10.52 | 4.74   | 0.00 |      |      |      |      |      |      |      |
| 30           | 0.30 | 0.72             | 1.41          |      | 2.74 3.78      | 5.32      | 7.86           |        |             |                   | 12.83 17.72 22.55 29.73                            | 33.01 | 25.11 | 19.93 | 15.34                                           | 11.67 | 0.00   |      |      |      |      |      |      |      |      |
| 32           | 0.32 | 0.77             | 1.50          | 2.92 | 4.03           | 5.68      | 8.38           |        |             |                   | 13.68 18.90 24.06 31.71                            | 36.37 | 27.67 | 21.96 | 16.90                                           | 12.86 | 0.00   |      |      |      |      |      |      |      |      |
| 35           | 0.35 | 0.84             | 1.64          |      | 3.19 4.41 6.21 |           | 9.16           |        |             |                   | 14.97 20.67 26.31 34.68 41.60                      |       | 31.65 | 25.11 | 19.34                                           | 0.94  | 0.00   |      |      |      |      |      |      |      |      |
| 40           | 0.40 | 0.96             | 1.88          |      |                |           |                |        |             |                   | 3.65 5.04 7.10 10.47 17.10 23.63 30.07 39.64 49.11 |       | 38.67 | 30.68 | 23.62                                           | 0.00  |        |      |      |      |      |      |      |      |      |
| 45           | 0.45 | $1.08$ 2.11      |               | 4.10 |                |           |                |        |             |                   | 5.67 7.98 11.78 19.24 26.58 33.83 44.59 55.24      |       | 46.14 | 36.61 | 8.64                                            |       |        |      |      |      |      |      |      |      |      |
|              |      |                  | <b>Type A</b> |      |                |           |                | Type B |             |                   |                                                    |       |       |       |                                                 |       | Type C |      |      |      |      |      |      |      |      |

Combined New Ratings Tables xls, 50 HP Table

ACA December, 2001

60 HORSEPOWER RATINGS -- SINGLE STRAND ROLLER CHAIN NO. 60 -- 2001

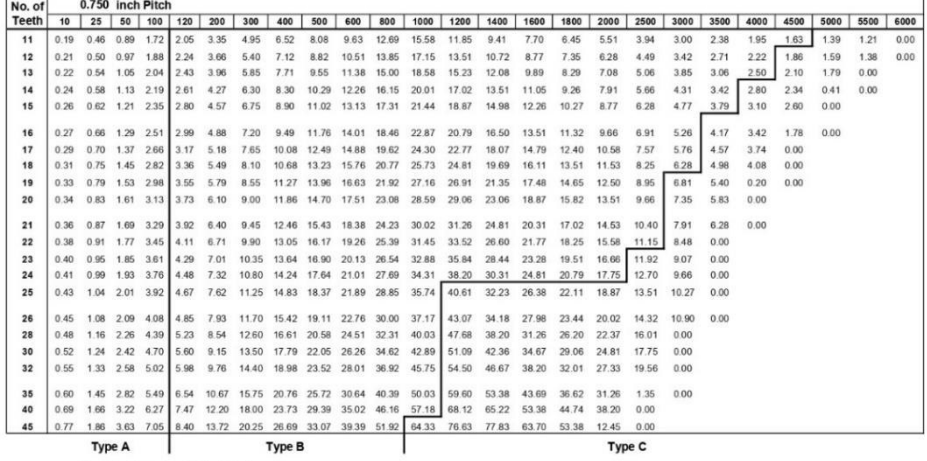

Type A: Manual or Drip Lubrication<br>Type B: Bath or Disc Lubrication<br>Type C: Oil Stream Lubrication

Combined New Ratings Tables.xls, 60 HP Table

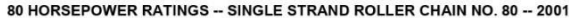

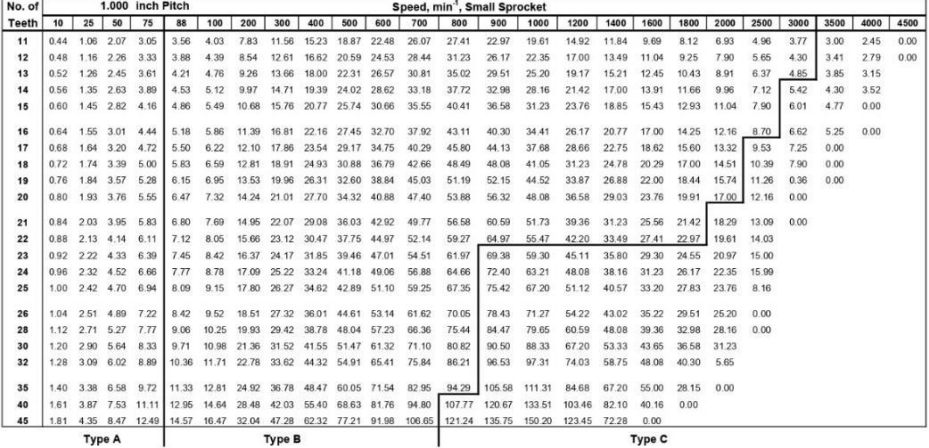

Combined New Ratings Tables xls, 80 HP Table

ACA December, 2001

#### 100 HORSEPOWER RATINGS -- SINGLE STRAND ROLLER CHAIN NO. 100 -- 2001

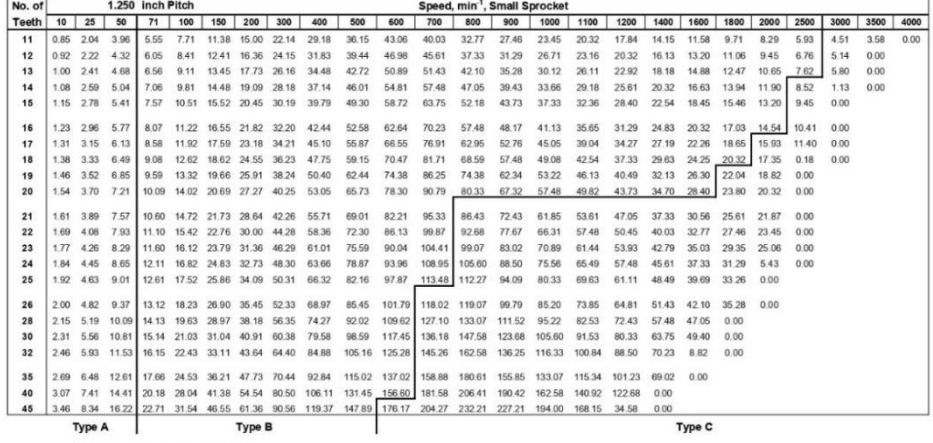

Type A: Manual or Drip Lubrication<br>Type B: Bath or Disc Lubrication<br>Type C: Oil Stream Lubrication

Combined New Ratings Tables.xls, 100 HP Table

120 HORSEPOWER RATINGS -- SINGLE STRAND ROLLER CHAIN NO. 120 -- 2001

| <b>Teeth</b><br>10<br>1.43<br>11<br>1.56<br>12<br>1.69<br>13<br>14<br>1.82<br>15<br>1.95<br>16<br>2.08<br>2.21<br>17<br>18<br>2.34<br>2.47<br>19 | 25<br>50<br>3.44<br>6.69<br>3.75<br>7.30<br>4.07<br>7.91<br>4.38<br>8.52<br>4.69<br>9.13 | 60<br>7.97<br>8.70<br>9.42 | 75<br>9.88                    | 100<br>13.02<br>10.78 14.20 | 150<br>19.22<br>20.96 | 200<br>25.33  | 300<br>37.38  | 400<br>49.27         | 500    | 600                         | 700                  | 800           | 900           | 1000   | 1200   | 1400          | 1600        | 1800        | 2000  | 2200  | 2400  | 2700 | 3000 |
|----------------------------------------------------------------------------------------------------|------------------------------------------------------------------------------------------|----------------------------|-------------------------------|-----------------------------|-----------------------|---------------|---------------|----------------------|--------|-----------------------------|----------------------|---------------|---------------|--------|--------|---------------|-------------|-------------|-------|-------|-------|------|------|
|                                                                                                    |                                                                                          |                            |                               |                             |                       |               |               |                      |        |                             |                      |               |               |        |        |               |             |             |       |       |       |      |      |
|                                                                                                    |                                                                                          |                            |                               |                             |                       |               |               |                      | 61.04  | 58.37                       | 46.32                | 37.91         | 31.77         | 27.13  | 20.64  | 16.38         | 13.40       | 11.23       | 9.59  | 8.31  | 7.30  | 6.11 | 0.00 |
|                                                                                                    |                                                                                          |                            |                               |                             |                       | 27.63         | 40.78         | 53.75                | 66.59  | 66.51                       | 52.78                | 43.20         | 36.20         | 30.91  | 23.51  | 18.66         | 15.27       | 12.80       | 10.93 | 9.47  | 8.31  | 6.97 | 0.00 |
|                                                                                                    |                                                                                          |                            |                               | 11.67 15.39                 | 22.71                 | 29.93         | 44.18         | 58.23                | 72.14  | 74.99                       | 59.51                | 48.71         | 40.82         | 34.85  | 26.51  | 21.04         | 17.22       | 14.43       | 12.32 | 10.68 | 9.37  | 0.00 |      |
|                                                                                                    |                                                                                          |                            | 10.15 12.57 16.57             |                             | 24.46                 | 32.24         | 47.58         | 62.71                | 77.69  | 83.81                       | 66.51                | 54.44         | 45.62         | 38.95  | 29.63  | 23.51         | 19.25       | 16.13 13.77 |       | 11.94 | 10.48 | 0.00 |      |
|                                                                                                    |                                                                                          |                            | 10.87 13.47 17.76 26.20       |                             |                       | 34.54         | 50.98         | 67.19                | 83.24  | 92.95                       | 73.76                | 60.37         | 50.59         | 43.20  | 32 86  | 26.08         | 21.34       | 17.89 15.27 |       | 13.24 | 0.00  |      |      |
|                                                                                                    | 5.00<br>9.74                                                                             |                            | 11.60 14.37 18.94 27.95       |                             |                       | 36.84         | 54.37         | 71.67                | 88.79  | 102.39                      | 81.26                | 66.51         | 55.74         | 47.59  | 36.20  |               | 28.73 23.51 | 19.71       | 16.83 | 14.58 | 0.00  |      |      |
|                                                                                                    | 5.32<br>10.34                                                                            |                            | 12.32 15.27 20.12 29.70       |                             |                       | 39.14         | 57.77         | 76.15                | 94.34  | 112.14                      | 88.99                | 72.84         | 61.04         | 52.12  | 39.65  | 31.46         | 25.75       | 21.58       | 18.43 | 0.00  |       |      |      |
|                                                                                                    | 5.63                                                                                     |                            | 10.95 13.05 16.16 21.31 31.45 |                             |                       | 41.45         | 61.17         | 80.63                | 99.89  | 119.00                      | 96.96                | 79.36         | 66.51         | 56.78  | 43.20  | 34.28         | 28.06       | 23.51       | 20.08 | 0.00  |       |      |      |
|                                                                                                    | 5.94                                                                                     |                            | 11.56 13.77 17.06 22.49 33.19 |                             |                       | 43.75         | 64.57         | 85.11                | 105.44 |                             | 125.61 105.15        | 86.06         | 72.13         | 61.58  | 46.85  | 37.18         | 30.43       | 25.50       | 0.80  | 0.00  |       |      |      |
| 20<br>2.60                                                                                                    | 6.26<br>12.17                                                                            |                            | 14.50 17.96 23.67             |                             | 34.94                 | 46.05         | 67.97         | 89.59                | 110.99 |                             | 132.22 113.56        | 92.95         | 77.89         | 66.51  | 50.59  | 40.15         | 32.86       | 27,54       | 0.00  |       |       |      |      |
| 2.73<br>21                                                                                                    | 6.57                                                                                     |                            | 12.78 15.22 18.86 24.86       |                             | 36.69                 | 48.36         | 71.37         | 94.07                |        | 116 54 138 83 122 18 100 00 |                      |               | 83.81         | 71.56  | 54.44  | 43.20         | 35.36       | 27.46       | 0.00  |       |       |      |      |
| 22<br>286                                                                                                    | 6.88                                                                                     |                            | 13 39 15 95 19 76 26 04 38 43 |                             |                       | 50.66         | 74.76         | 98.55                | 122.09 |                             | 145 44 131 01 107 23 |               | 89.87         | 76.73  | 58.37  | 46 32         | 37.91       | 0.00        |       |       |       |      |      |
| 23<br>2.99                                                                                                    | 7.19                                                                                     |                            | 14.00 16.67 20.65 27.22 40.18 |                             |                       | 52.96         | 78.16         | 103.02               |        | 127.64 152.05 140.04        |                      | 114.62        | 96.06         | 82.02  | 6239   | 49.51         | 40.53       | 0.00        |       |       |       |      |      |
| 24<br>3.11                                                                                                    | 7.51                                                                                     |                            | 14.60 17.40 21.55 28.41 41.93 |                             |                       | 55.26         | 81.56         | 107.50               |        | 133.19 158.66 149.28        |                      | 122.18        | 102.39        | 87.43  | 66.51  | 52.78         | 43.20       | 0.00        |       |       |       |      |      |
| 25<br>3.24                                                                                                    | 7.82                                                                                     |                            | 15.21 18.12 22.45 29.59 43.67 |                             |                       | 57.57         | 84.96         | 111.98               | 138,74 |                             | 165.27 158.70 129.90 |               | 108.86        | 92.95  | 7071   | 56.11         | 18.37       | 0.00        |       |       |       |      |      |
| 26<br>3.37                                                                                                    | 8.13<br>15.82                                                                            |                            | 18.85 23.35 30.78 45.42       |                             |                       | 59.87         | 88.36         | 116 46               | 144.29 | 171.88                      | 168.32               | 137.77        | 115.46        | 98.58  | 74.99  | 59.51         | 0.00        |             |       |       |       |      |      |
| 28<br>3.63                                                                                                    | 8.76                                                                                     |                            | 17.04 20.30 25.15 33.14 48.92 |                             |                       | 64.47         | 95.15         | 125.42               | 155.38 | 185.11                      | 188.11               | 153.97        | 129.03        | 110.17 | 83.81  | 66.51         | 0.00        |             |       |       |       |      |      |
| 30<br>3.89                                                                                                    | 9.38                                                                                     |                            | 18.25 21.75 26.94 35.51 52.41 |                             |                       | 69.08         |               | 101.95 134.38        | 166.48 | 198.33                      | 208.62               | 170.75 143.10 |               | 122.18 | 9295   | 13.70         | 0.00        |             |       |       |       |      |      |
| 32<br>4.15                                                                                                    | 10.01 19.47 23.20 28.74 37.88 55.90                                                      |                            |                               |                             |                       | 73.68         |               | 108.75 143.34 177.58 |        |                             | 211.55 229.83        |               | 188.11 157.65 | 134.60 | 102.39 | 0.00          |             |             |       |       |       |      |      |
| 35<br>4.54                                                                                                    | 10.95 21.30 25.37 31.43 41.43 61.14                                                      |                            |                               |                             |                       | 80.59         | 118 94 156 78 |                      | 194.23 |                             | 231.38 262.89 215.17 |               | 180.33        | 153.97 | 117.13 | 0.00          |             |             |       |       |       |      |      |
| 40                                                                                                    | 5.19 12.51 24.34 28.99 35.92 47.35 69.88                                                 |                            |                               |                             |                       | 92.11         |               | 135 94 179 17        | 221.98 | 264.44 306.61 262.89        |                      |               | 220.32        | 176.66 | 0.00   |               |             |             |       |       |       |      |      |
| 45<br>5.84                                                                                                    | 14.08 27.38 32.62 40.41 53.27 78.61 103.62                                               |                            |                               |                             |                       |               | 152.93 201.57 |                      | 249.72 | 297.49 344.94               |                      | 313.69        | 213.33        | 49.79  | 0.00   |               |             |             |       |       |       |      |      |
| <b>Type A</b>                                                                                                    |                                                                                          |                            |                               |                             |                       | <b>Type B</b> |               |                      |        |                             |                      |               |               |        |        | <b>Type C</b> |             |             |       |       |       |      |      |

Combined New Ratings Tables.xls, 120 HP Table

ACA December, 2001

140 HORSEPOWER RATINGS -- SINGLE STRAND ROLLER CHAIN NO. 140 -- 2001

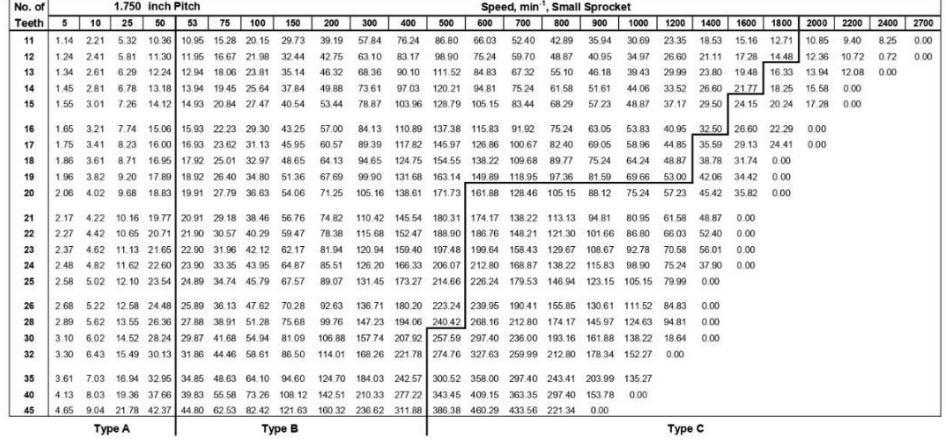

Type A: Manual or Drip Lubrication<br>Type B: Bath or Disc Lubrication<br>Type C: Oll Stream Lubrication

Combined New Ratings Tables.xls, 140 HP Table

#### HORSEPOWER RATINGS -- SINGLE STRAND ROLLER CHAIN NO. 160 -- 2001

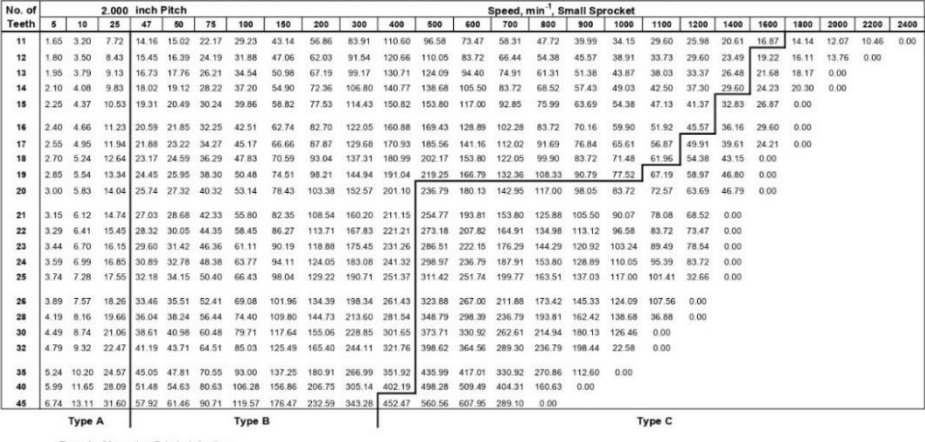

Type A: Manual or Drip Lubrication<br>Type B: Bath or Disc Lubrication<br>Type C: Oil Stream Lubrication

ANSI Rtg 1 Initial List xls, 160 HP Table

JLW - Aug 01

180 HORSEPOWER RATINGS -- SINGLE STRAND ROLLER CHAIN NO. 180 -- 2001

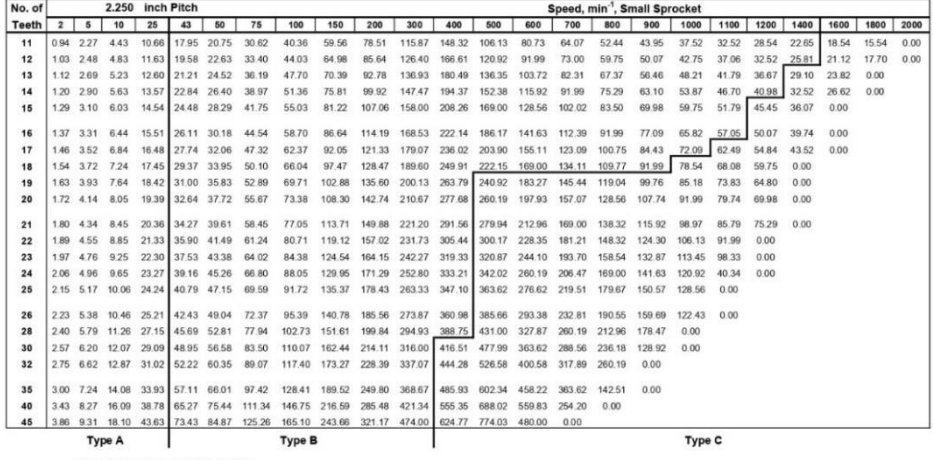

Type A: Manual or Drip Lubrication<br>Type B: Bath or Disc Lubrication<br>Type C: Oil Stream Lubrication

Combined New Ratings Tables xls, 180 HP Table

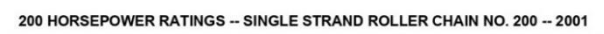

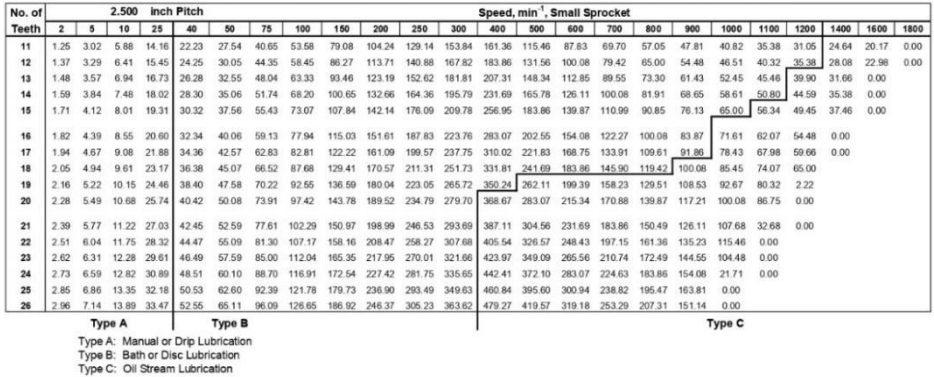

Combined New Ratings Tables xls, 200 HP Table

ACA December, 2001

240 HORSEPOWER RATINGS -- SINGLE STRAND ROLLER CHAIN NO. 240 -- 2001

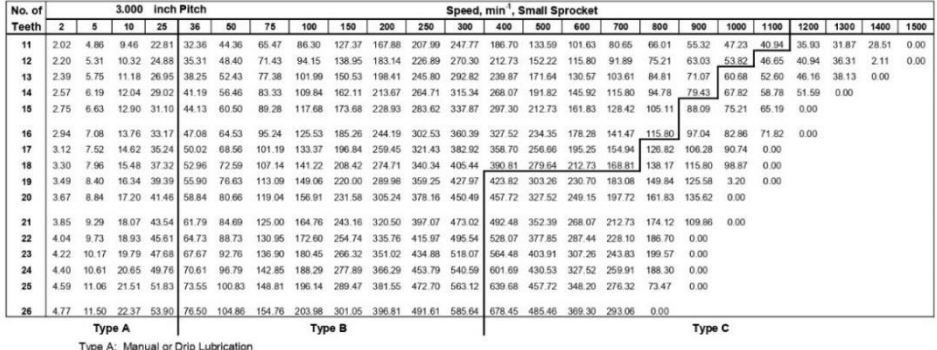

Type A: Manual or Drip Lubrication<br>Type B: Bath or Disc Lubrication<br>Type C: Oil Stream Lubrication

Combined New Ratings Tables xls, 240 HP Table